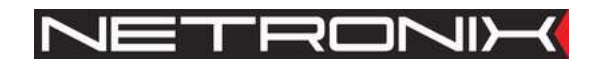

Technical Data Sheet

RFID Reader

MM-U57D MM-D5

MM-U57D-v3

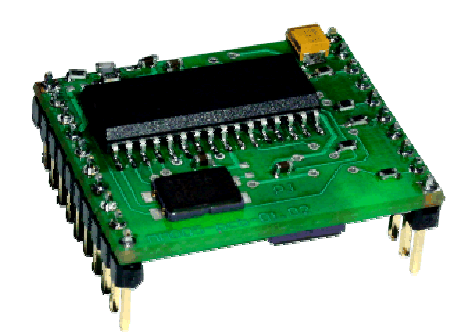

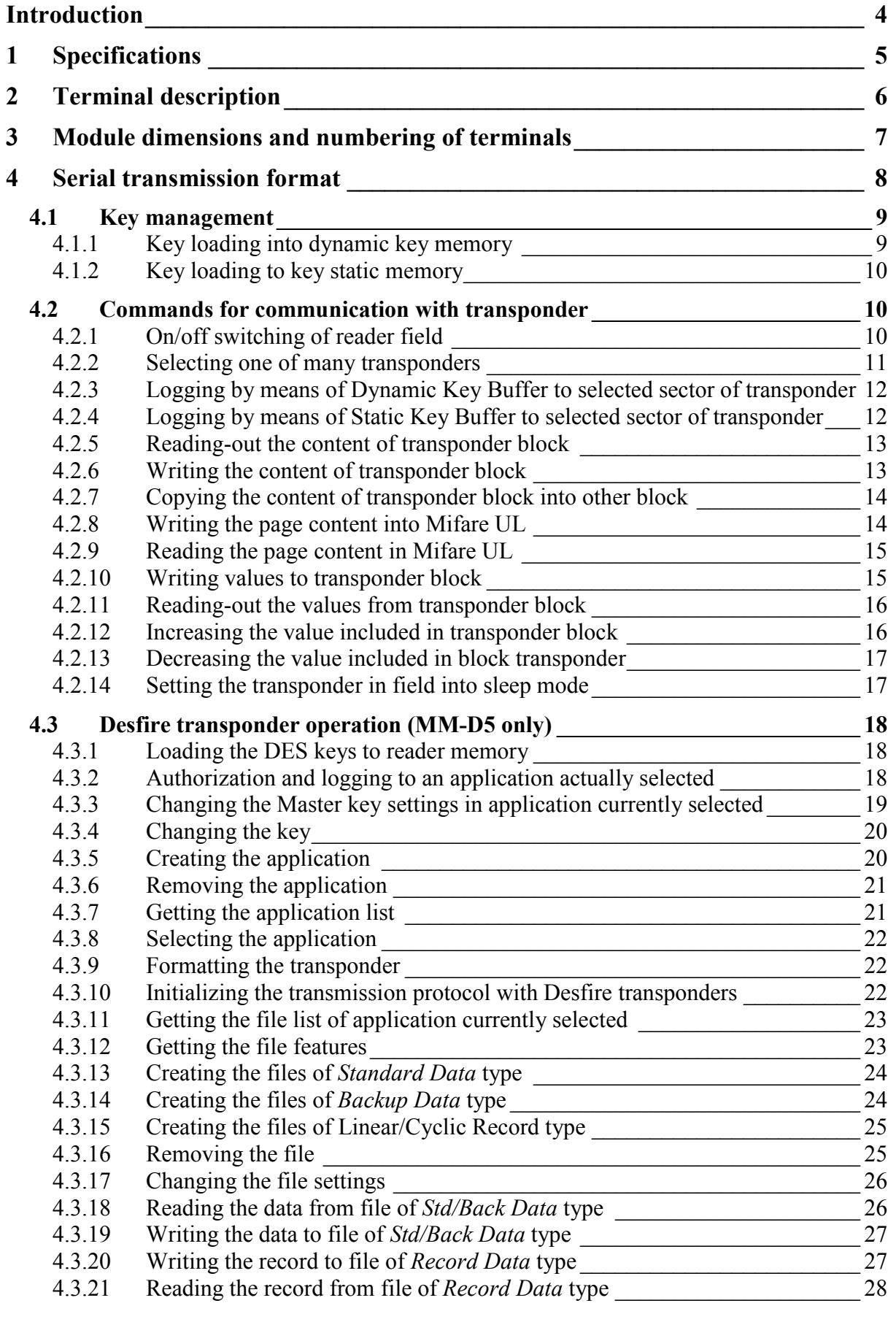

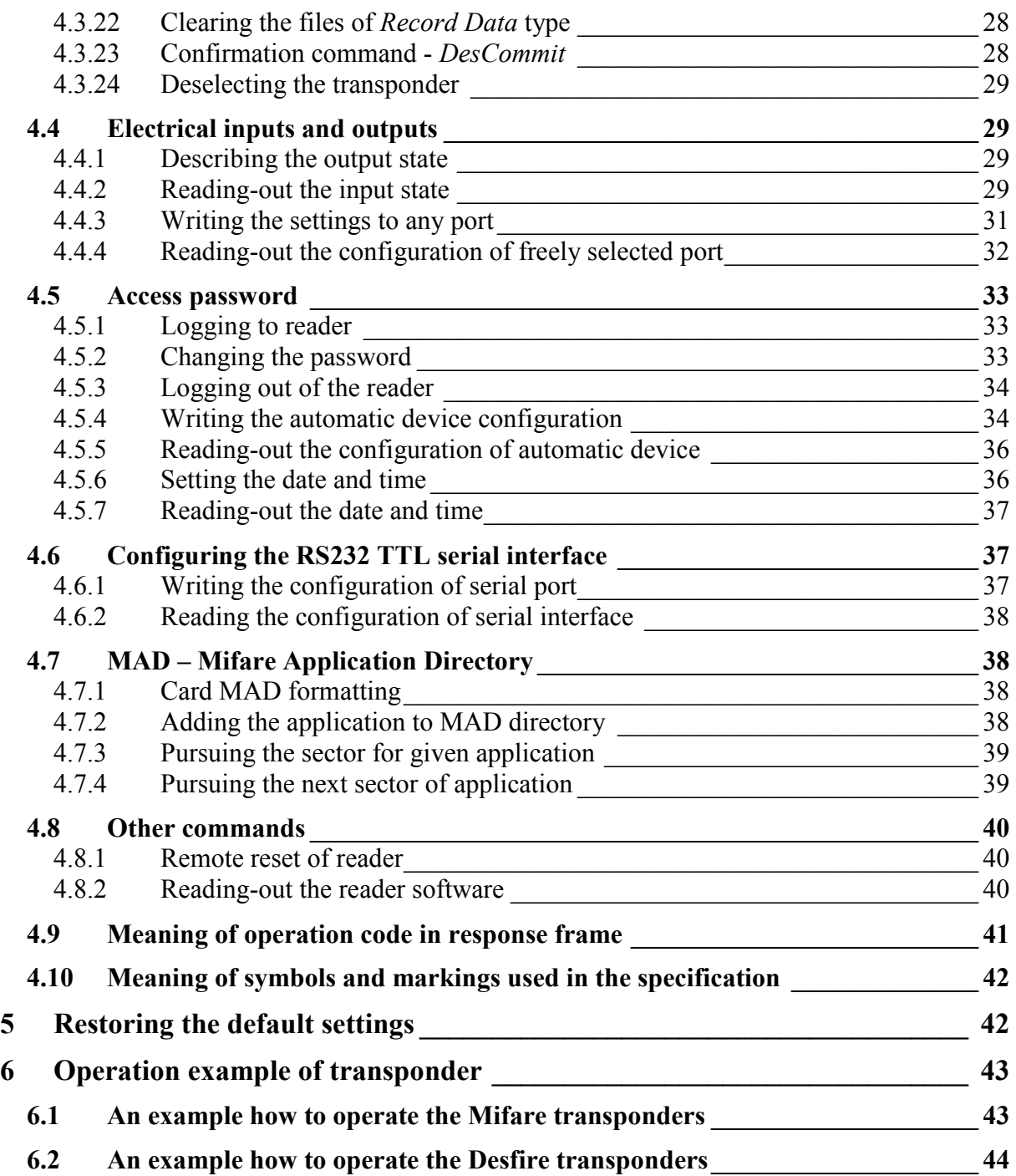

# Introduction

MM-U57D, MM-D5 is RFID card reader from Mifare family.

The reader has following functionality:

- Transponders supported: Mifare S50, Mifare S70, Mifare Ultra Light, Mifare DesFire
- Interface: RS-232-TTL
- Addressability on RS-XXX bus
- Configuring the two-state port inputs/outputs
- Controlling the two-state outputs
- Reading out the two-state inputs
- Possibility of full access to all sectors of Mifare cards on read and write level.
- Module configuration protected with password.

MM-U57D, MM-D5 module is a device, which operates on basis of non-contact data reading and writing from and to the Mifare  $\circledR$  transponder (RFID). The module is operated via RS-232 interface on voltage levels conforming TTL.

The device operates on basis:

Query (from master device - host) - action (of module) - response (of module).

### We send query-command to the MM-U57D module:

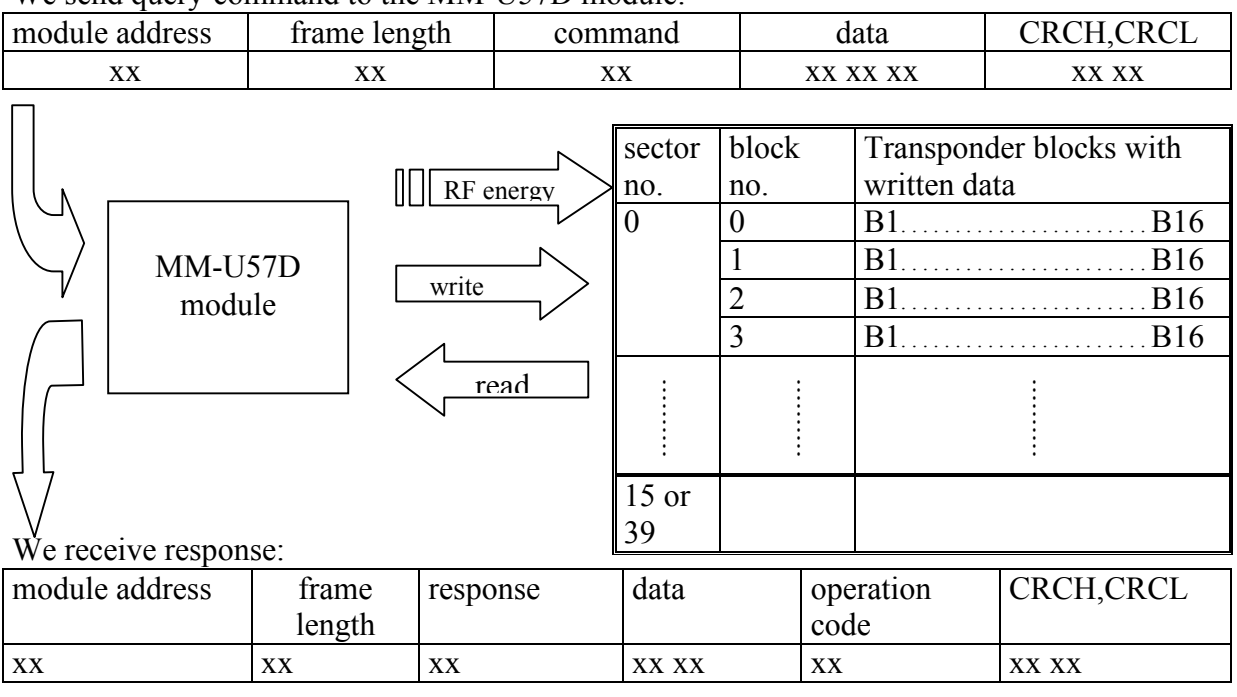

The module has five user ports (one-bit), which can be used for read-out or writing. Connect an antenna in form of air-core coil to MM-U57D, which will radiate electromagnetic field and supply with it a transponder located in the field.

# 1 Specifications

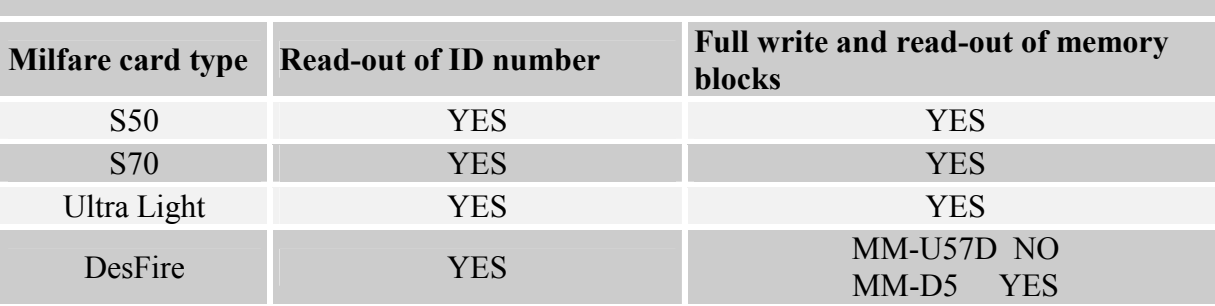

Supported functionality according to transponder / card type:

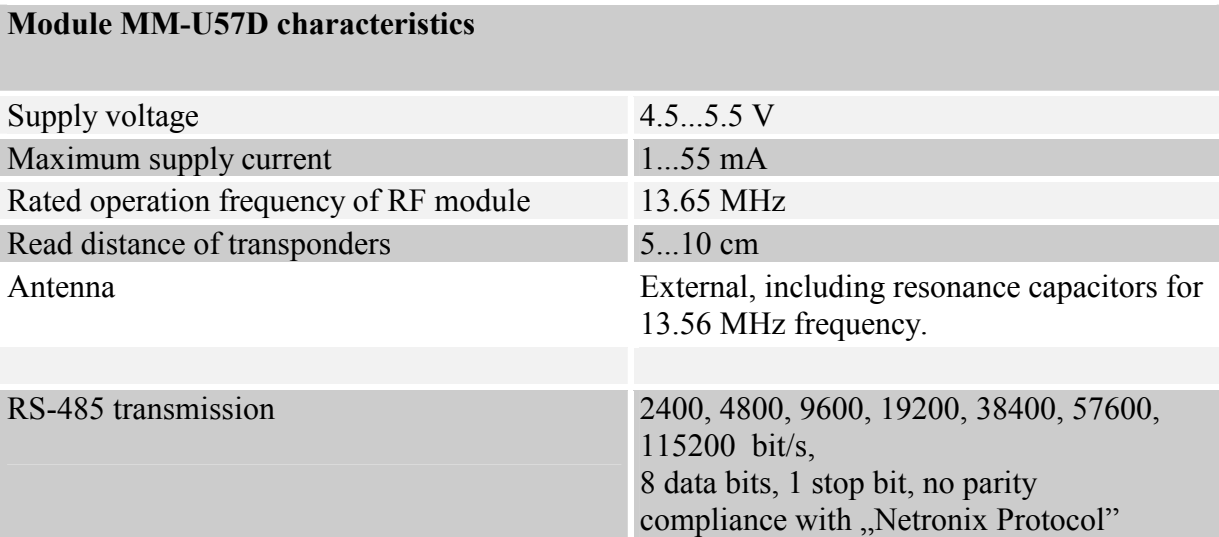

# 2 Terminal description

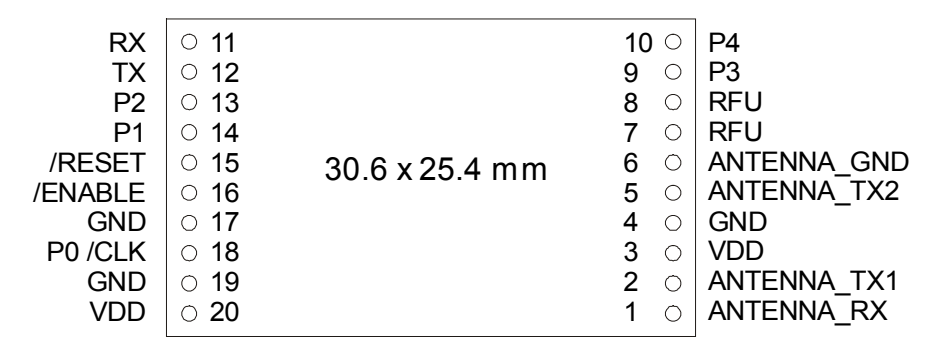

Terminal view from component side

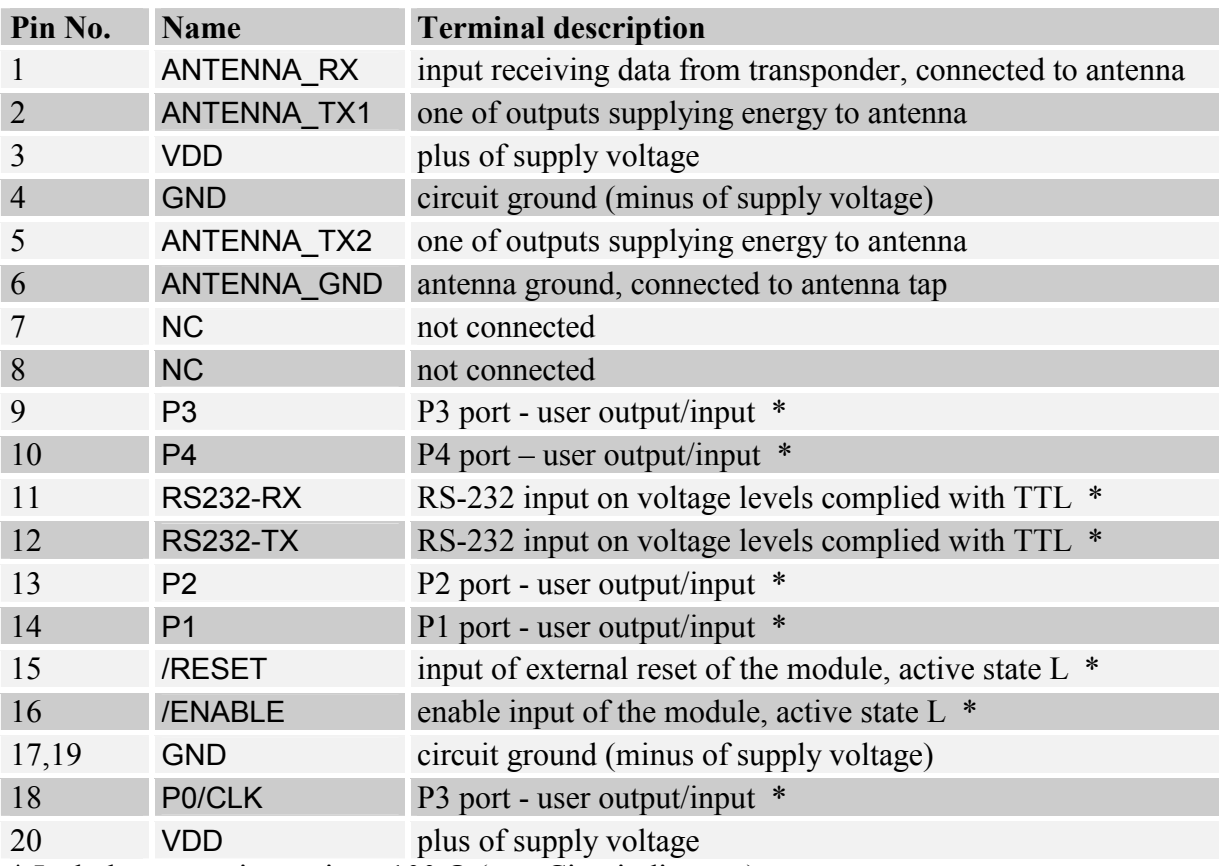

\* Includes protection resistor 100  $\Omega$  (see: Circuit diagram)

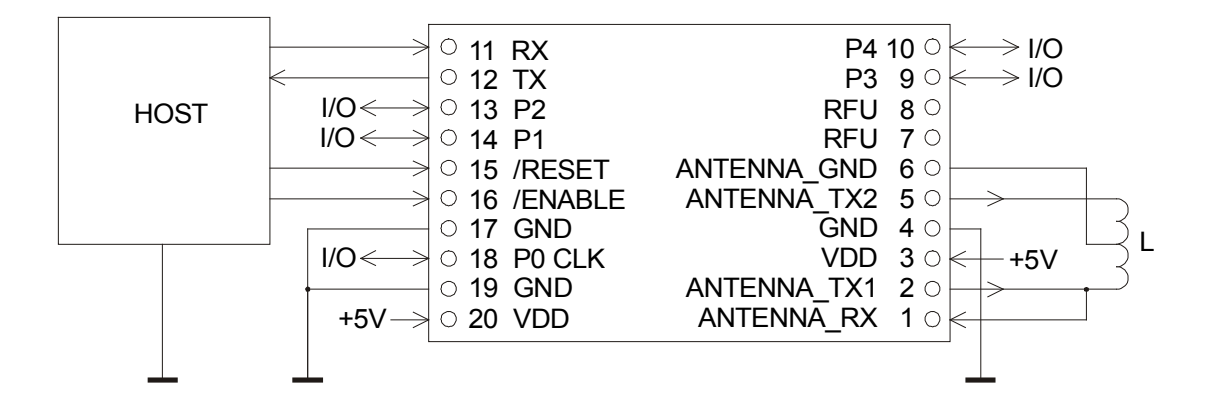

Circuit diagram of connections with external components

# 3 Module dimensions and numbering of terminals

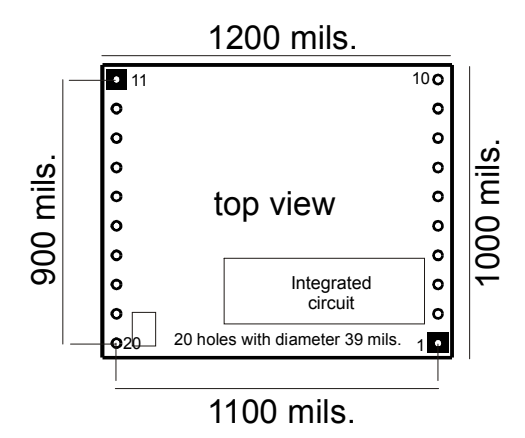

# 4 Serial transmission format

In this data sheet RS-485 protocol has been confined to descriptions of commands, responses and their parameters. Header and CRC control sum exist always and are compliant with full "Netronix Prtocol" document.

Command frame:

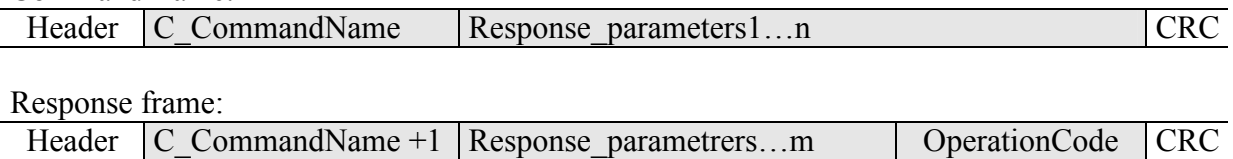

RS protocol operation can be tested by means of development tools including free of charge "FRAMER" software".

## 4.1 Key management

Key management feature includes key loading to internal key memory. For security reasons, these keys cannot be red-out.

To maintain the highest level of data security, employed a particular philosophy of working with these keys.

It allows unit or person who possesses the highest level of confidence to load a key. Such loading operation can be made one time only, or very rarely.

Reader operation in given application is based on using a key not directly, but on recalling key number, to login to sector.

The result is that, in substance, key does not appear in data bus in given application.

Additionally, a user is advised to make sure key should have proper access rights to sectors. This is accomplished by card initialization process, where new confidential keys are loaded to cards with proper access rights, which are assigned to these keys.

Keys A and B are assigned to each sector.

Commands C\_LoadKeyToSKB and C\_LoadKeyToDKB load these keys to reader memory without information on key type (A or B).

During logging to sector, user has to input as a parameter value of 0xAA or 0xBB, if he wants, the key which is being recalled would be treated as an A or B.

## 4.1.1 Key loading into dynamic key memory

Dynamic memory features of automatic content delete in case of supply decay. The memory can be overwritten many times.

Command frame:

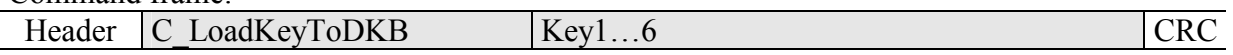

Where:

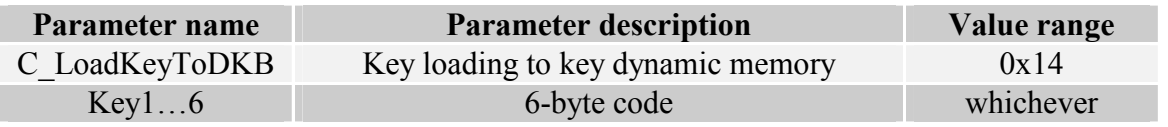

Response frame:

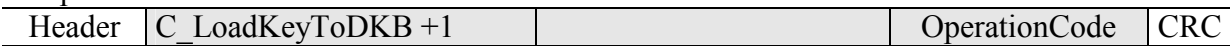

## 4.1.2 Key loading to key static memory

Important feature of static memory is that in case of supply decay, data stored in it will not be lost. The memory can be overwritten many times.

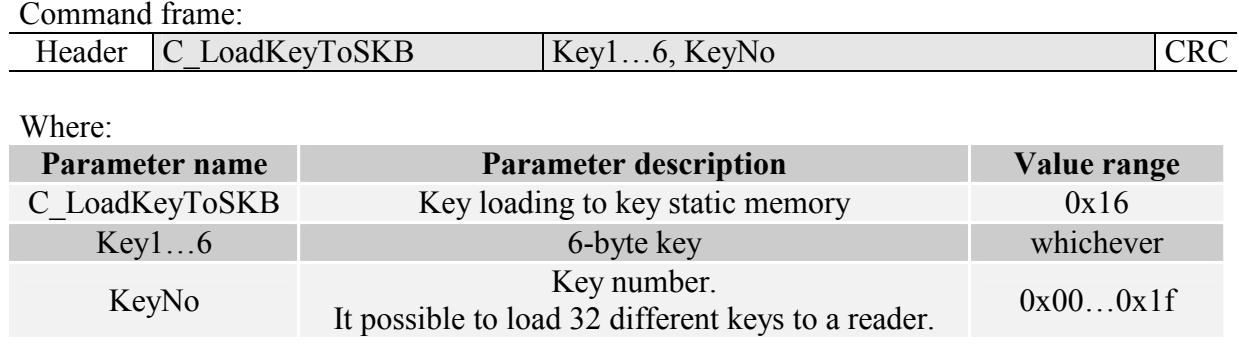

Response frame:

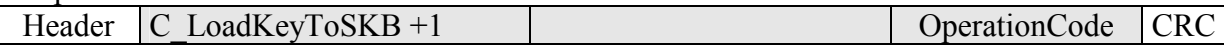

# 4.2 Commands for communication with transponder

#### 4.2.1 On/off switching of reader field

Command frame:

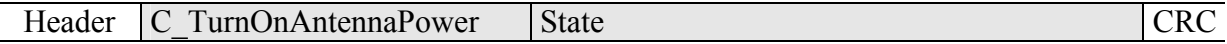

Where:

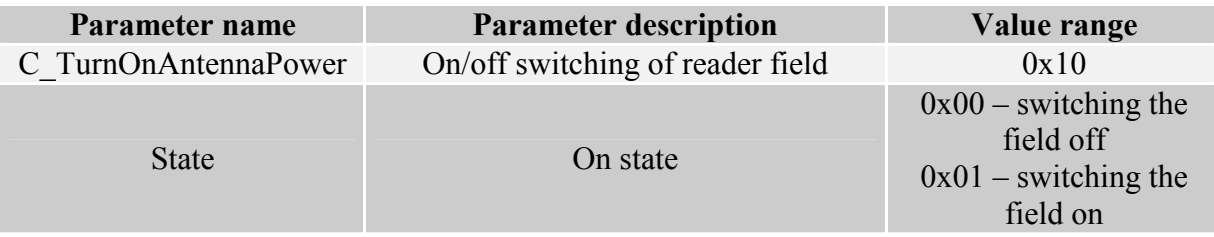

Response frame:

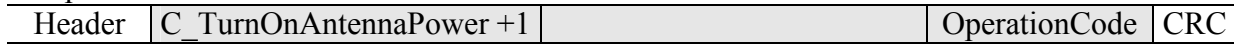

## 4.2.2 Selecting one of many transponders

Command frame:

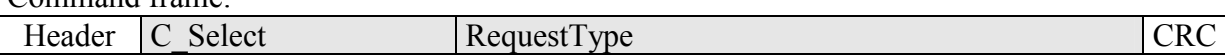

Where:

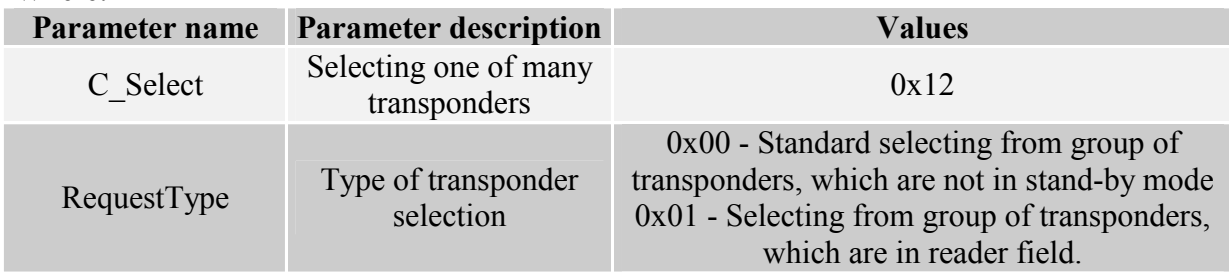

Response frame:

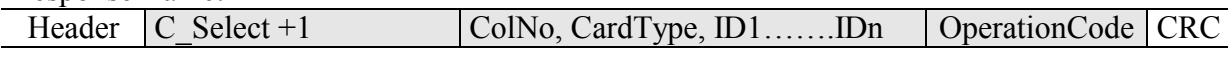

#### Where:

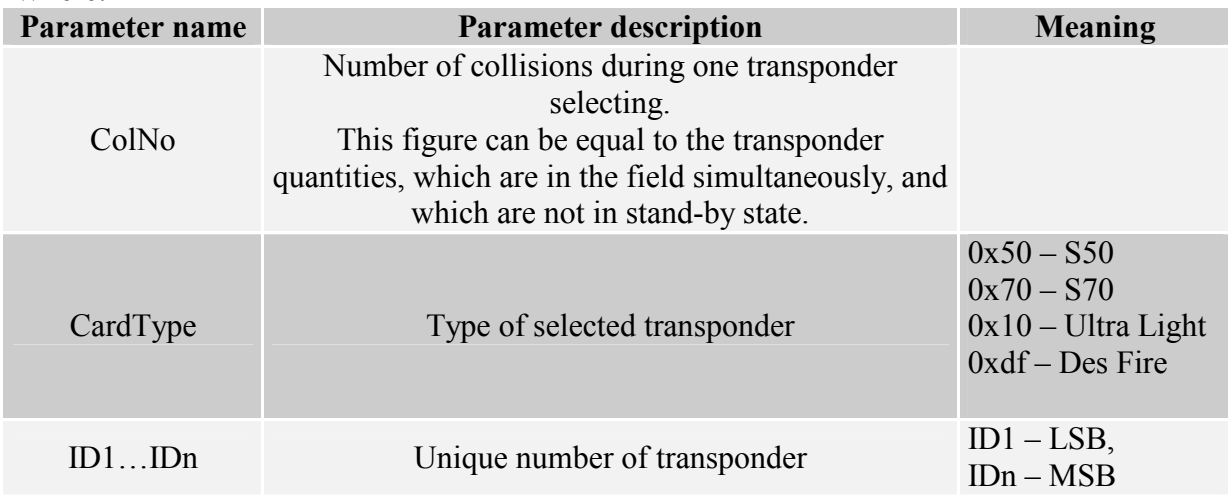

### 4.2.3 Logging by means of Dynamic Key Buffer to selected sector of transponder

To complete logging successfully, it is important after any input of the reader, to reload the Dynamic Key Buffer.

Command frame:

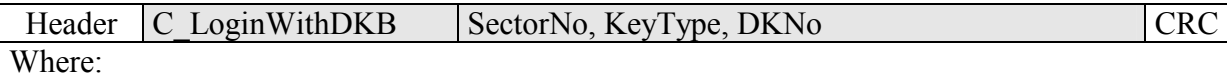

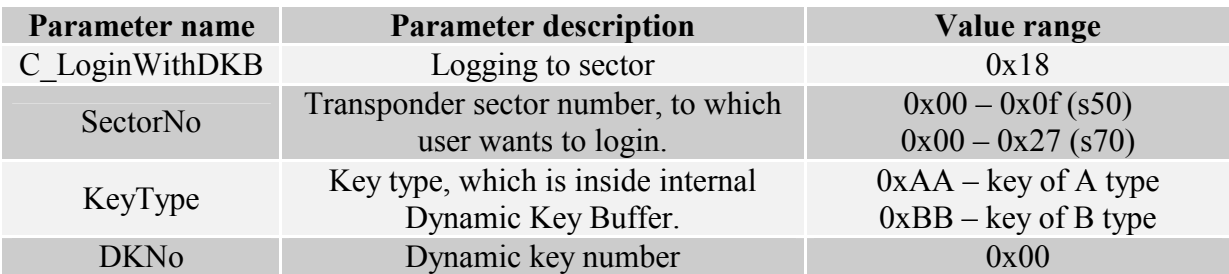

#### Response frame:

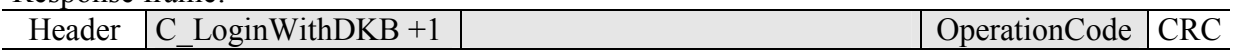

#### 4.2.4 Logging by means of Static Key Buffer to selected sector of transponder

To complete logging successfully, it is important to load Static Key Buffer first.

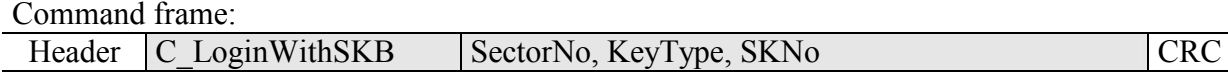

Where:

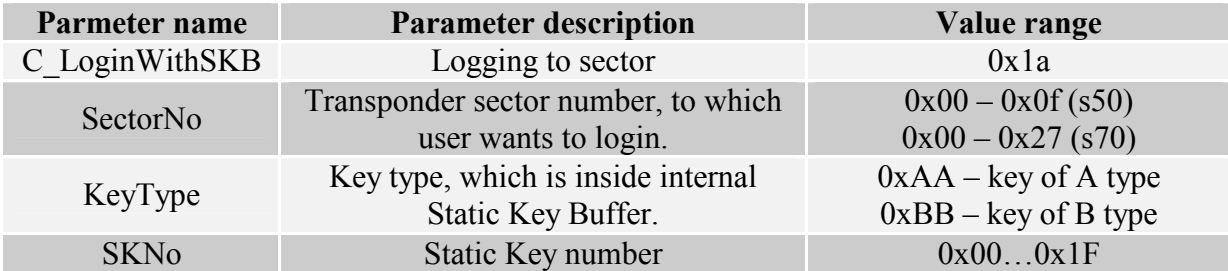

#### Response frame:

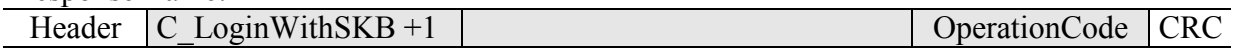

## 4.2.5 Reading-out the content of transponder block

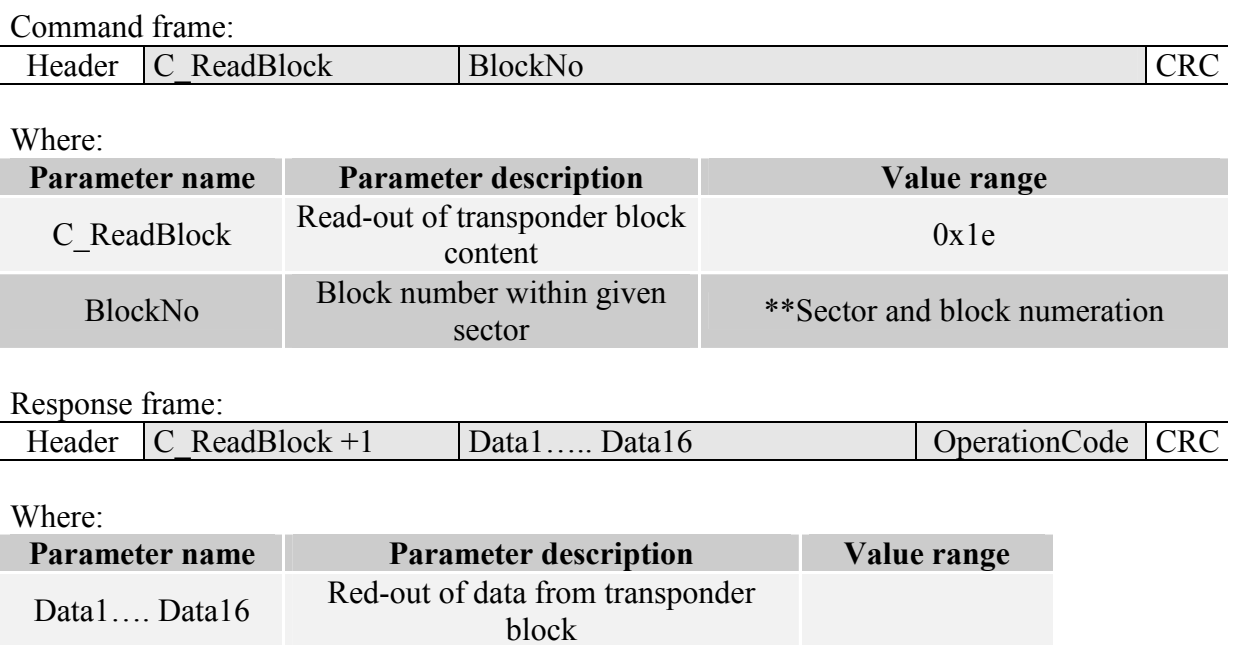

## 4.2.6 Writing the content of transponder block

Command frame:

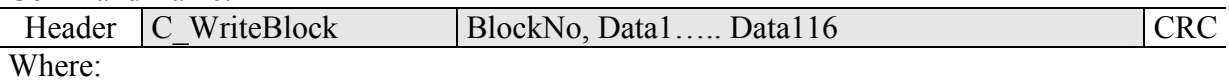

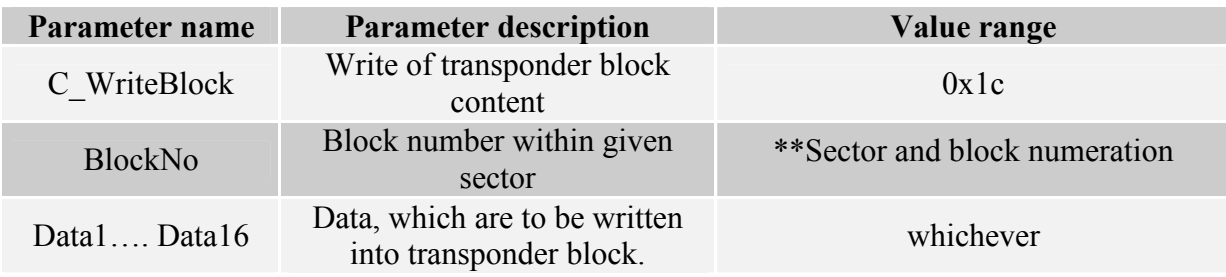

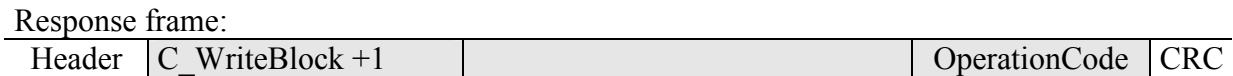

## 4.2.7 Copying the content of transponder block into other block

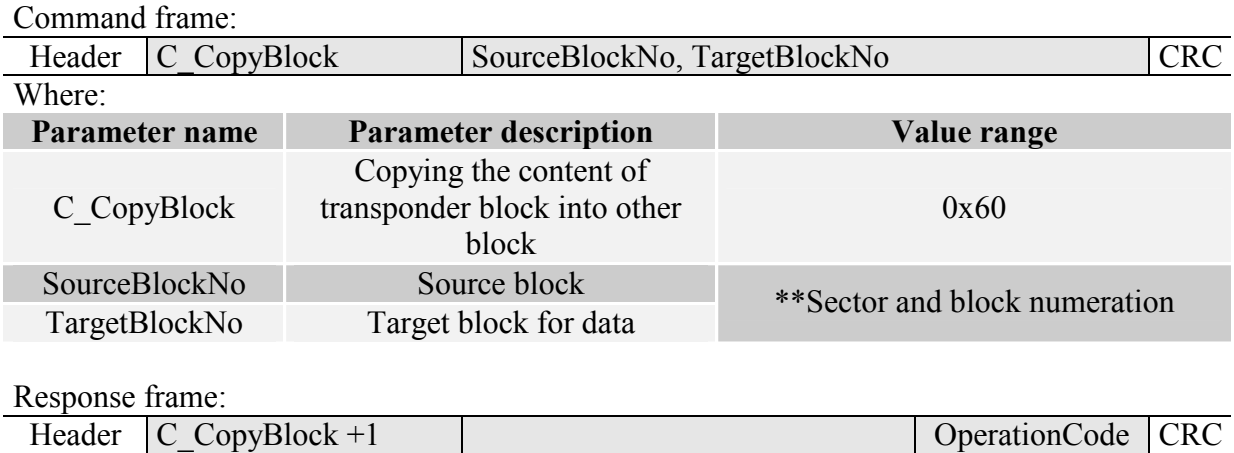

## 4.2.8 Writing the page content into Mifare UL

Command frame:

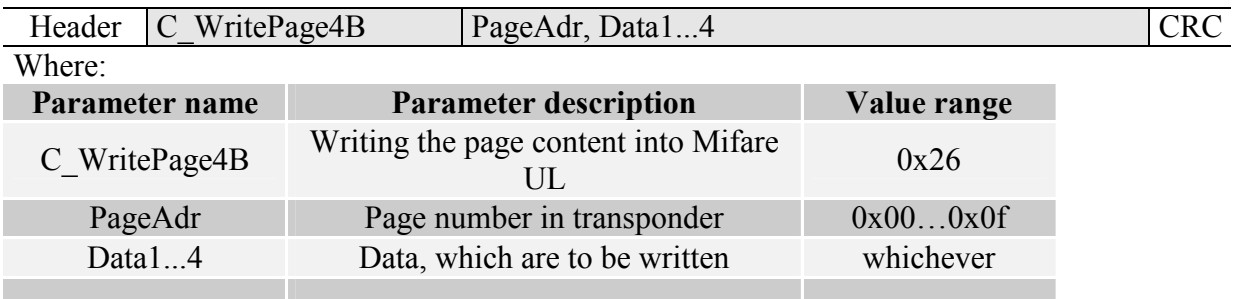

## Response frame:

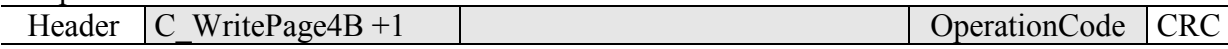

## 4.2.9 Reading the page content in Mifare UL

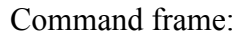

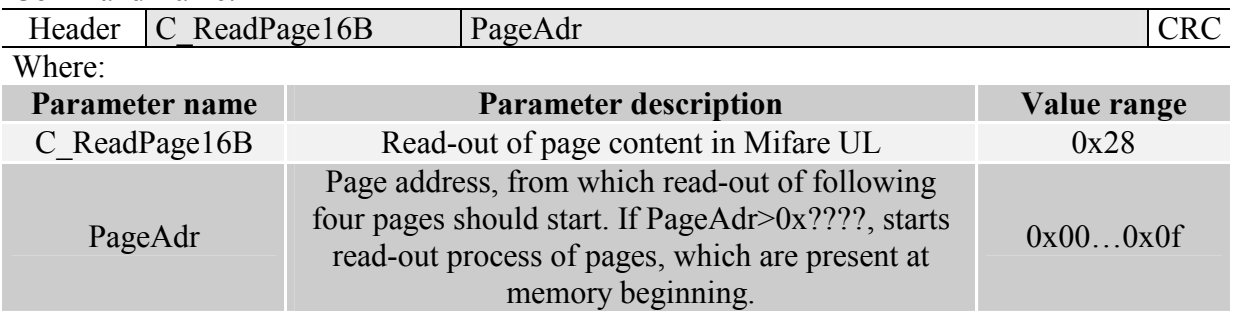

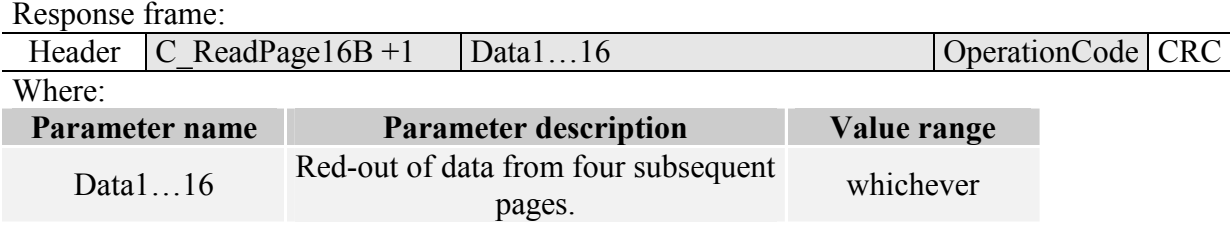

## 4.2.10 Writing values to transponder block

Command frame:

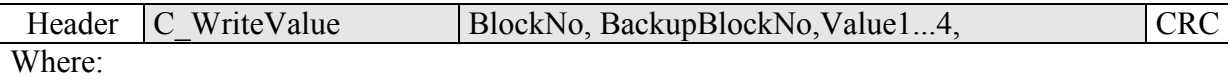

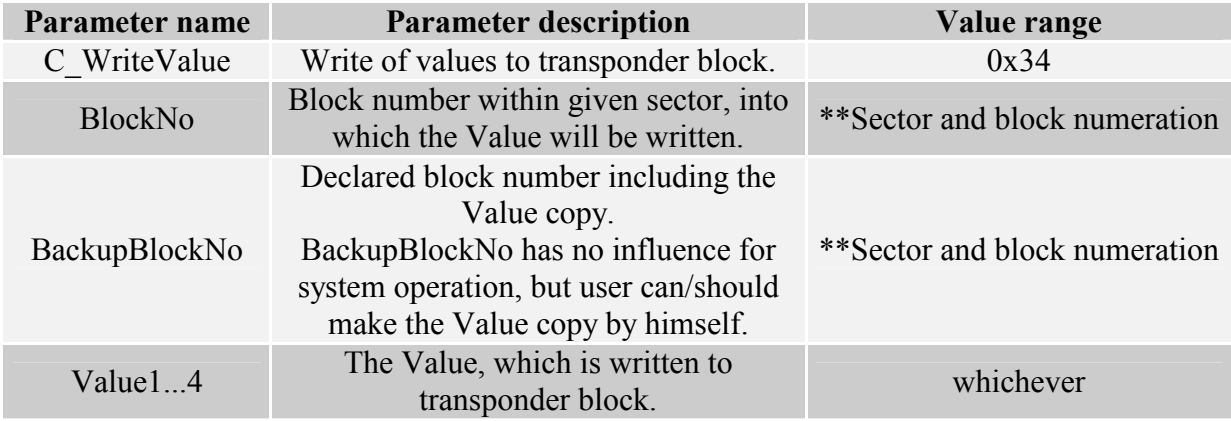

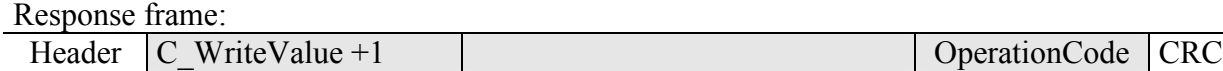

## 4.2.11 Reading-out the values from transponder block

Command frame:

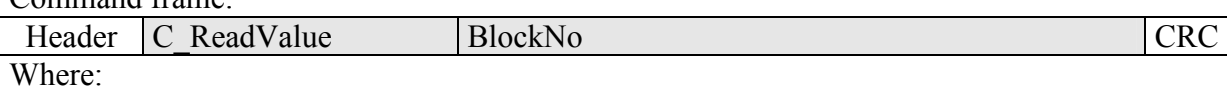

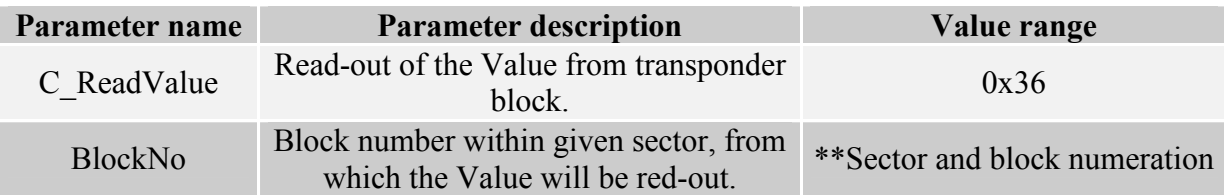

Response frame:

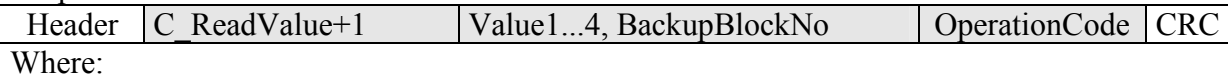

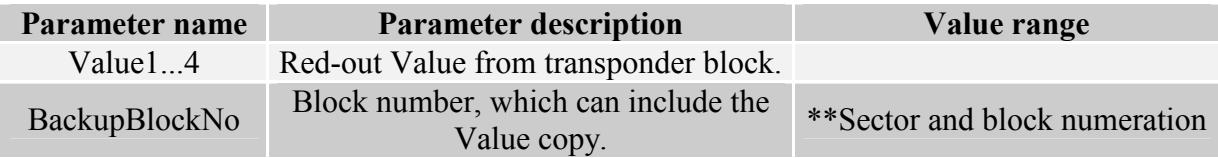

## 4.2.12 Increasing the value included in transponder block

To execute a command successfully, format of data included in declared block should be "Value" format.

Command frame:

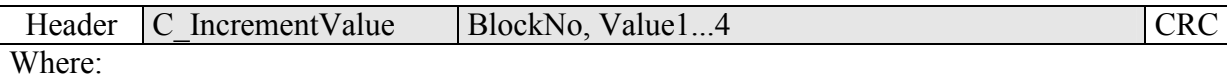

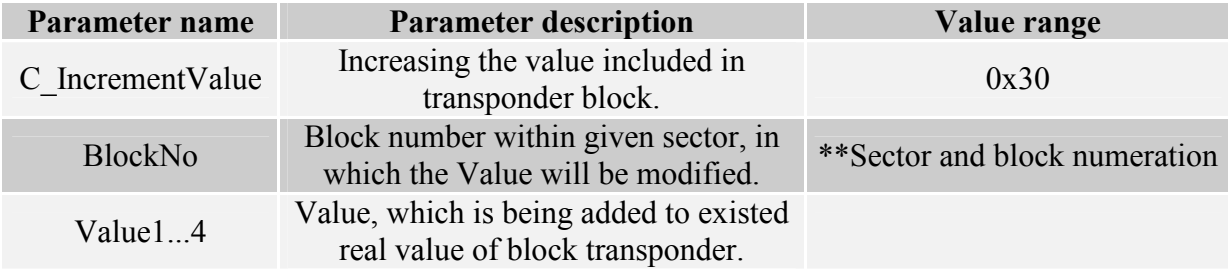

#### Response frame:

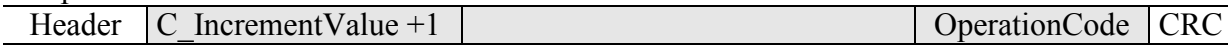

## 4.2.13 Decreasing the value included in block transponder

To execute a command successfully, format of data included in declared block should be "Value" format.

Command frame:

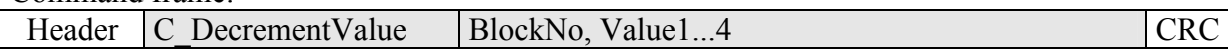

Where:

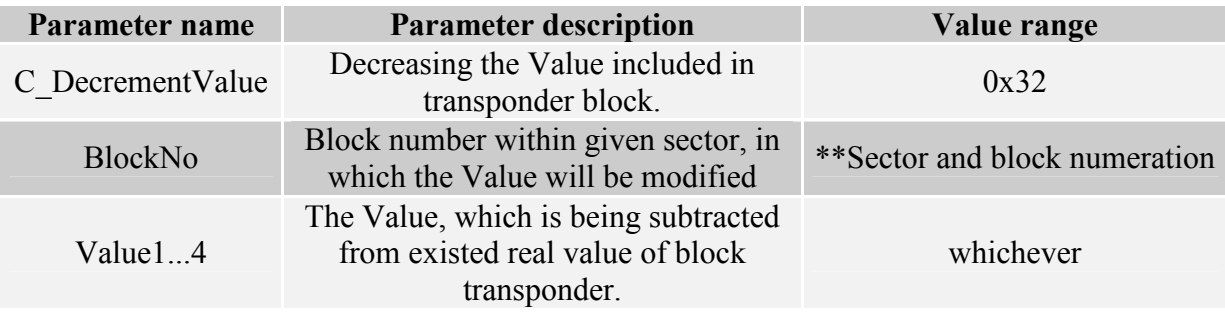

Response frame:

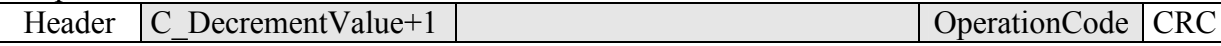

## 4.2.14 Setting the transponder in field into sleep mode

To set transponder to sleep mode, select it first.

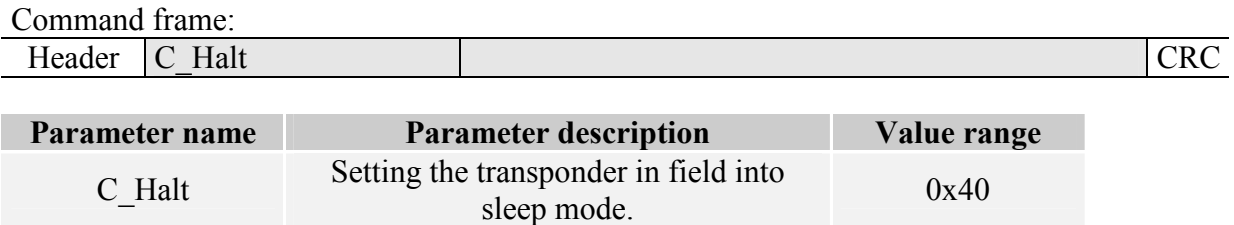

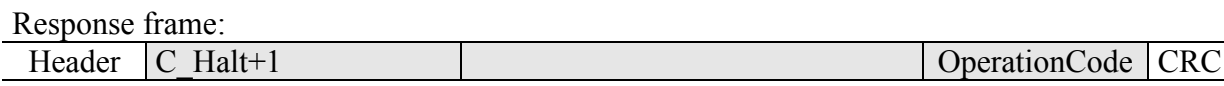

## 4.3 Desfire transponder operation (MM-D5 only)

#### 4.3.1 Loading the DES keys to reader memory

Command frame:

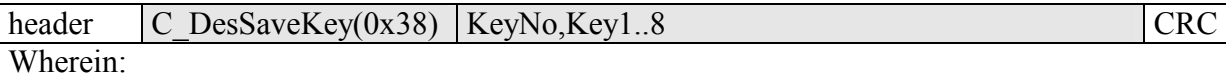

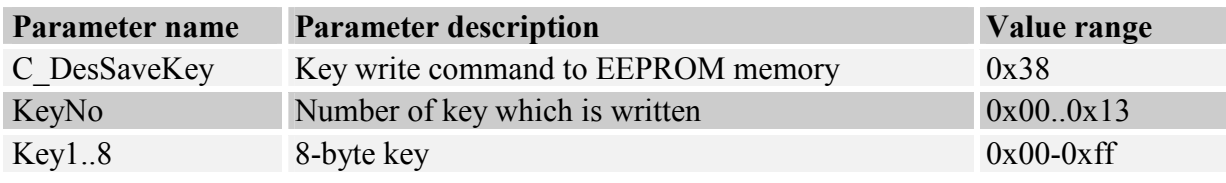

Response frame:

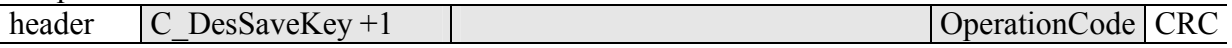

Attention!

 Key write to reader memory is a single process, during that the keys are sent via communication interface in an open way. For security purposes, it is recomended to establish keys individually by person with highest confidence level.

 During login to individual Desfire card applications or during key change on Desfire card, refer always to key index saved in EEPROM memory, not mentioning it in an open way. For security purposes, there is no possibility of reading the keys, which are written in reader.

### 4.3.2 Authorization and logging to an application actually selected

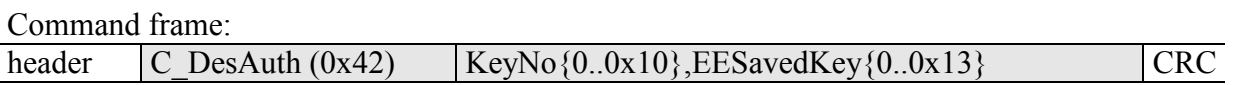

Wherein:

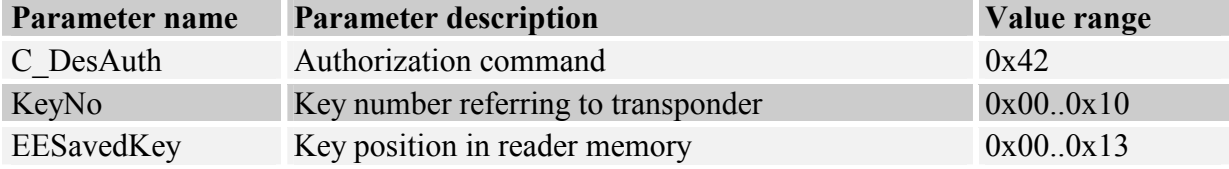

Response frame:

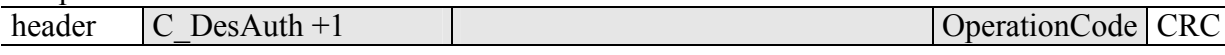

## 4.3.3 Changing the Master key settings in application currently selected

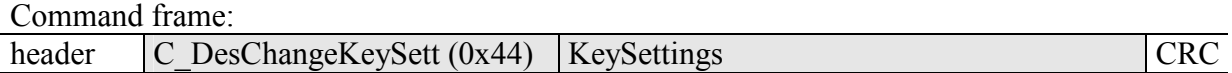

## Wherein:

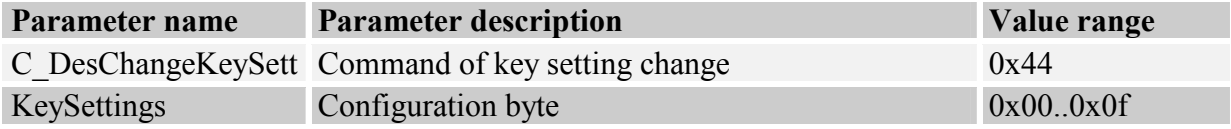

Response frame:

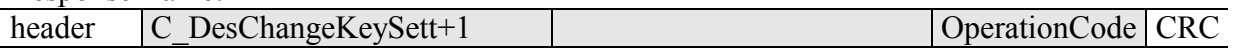

Configuration byte structure KeySettings:

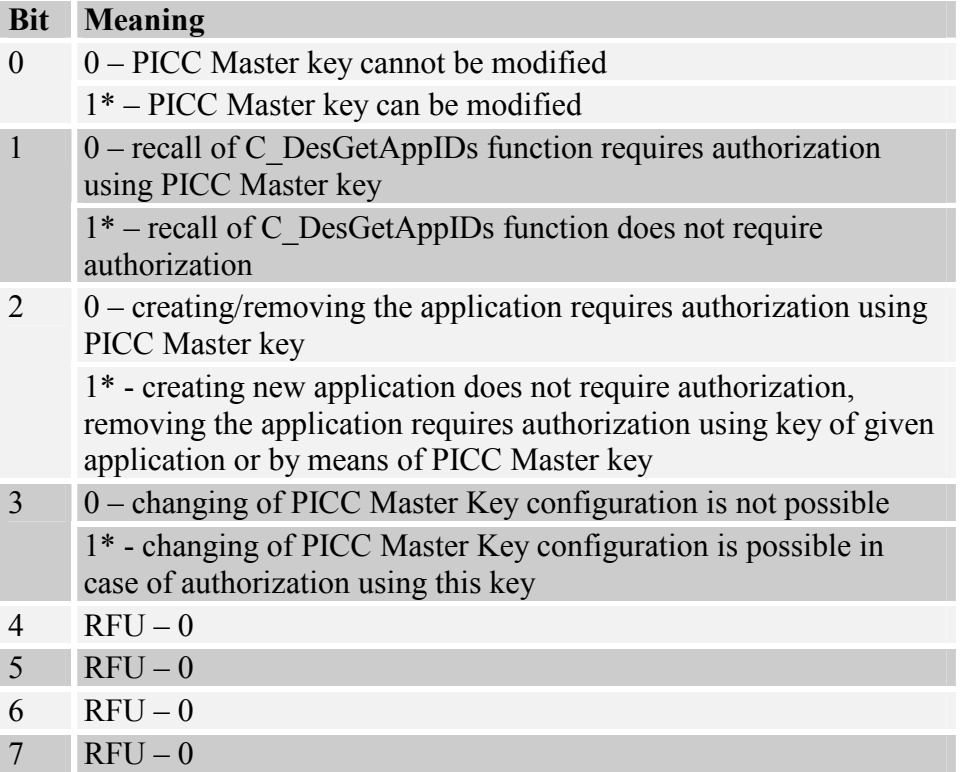

\* - default setting

## 4.3.4 Changing the key

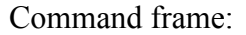

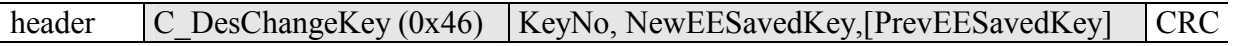

## Wherein:

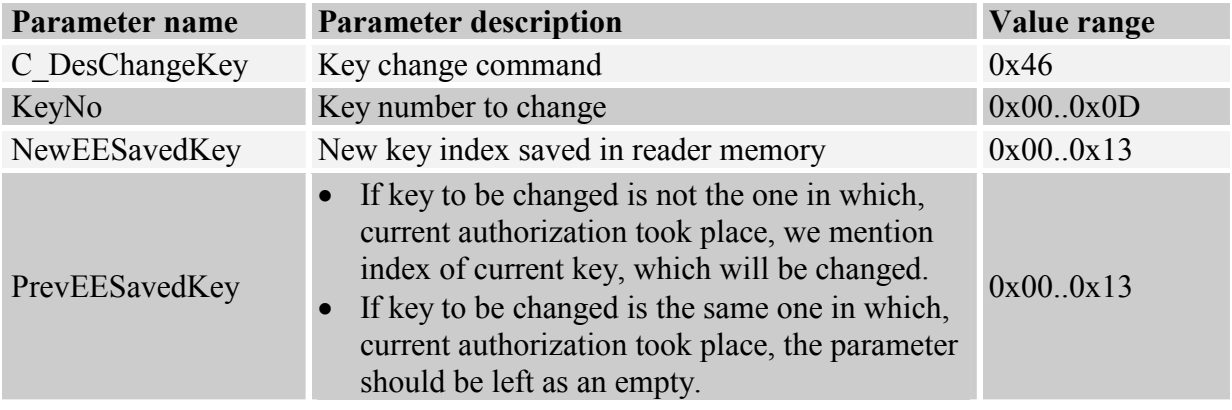

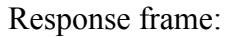

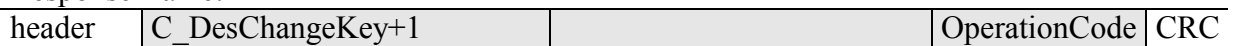

## 4.3.5 Creating the application

Command frame:

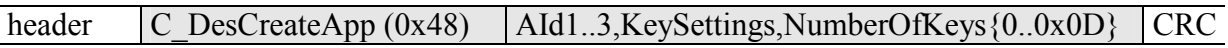

Wherein:

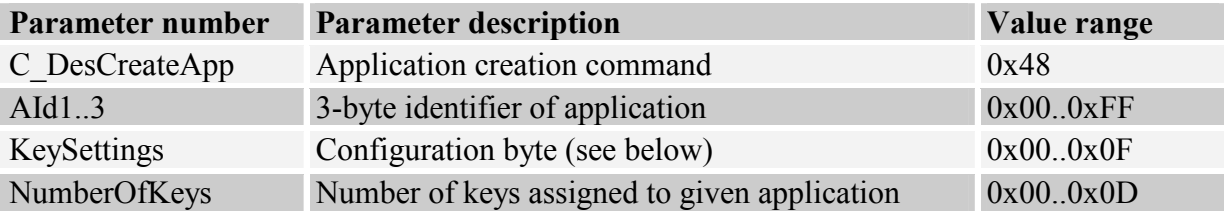

### Response frame:

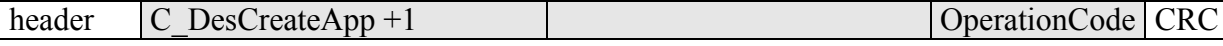

Configuration byte structure KeySettings:

## Bit Meaning

0 0 – Application Master key cannot be modified

1\* – Application Master key can be modified, but it requires authorization using current AppMasterKey.

- 0 recalling of C\_DesGetAppIDs function requires authorization using PICC Master key 1
- 1\* recalling of C\_DesGetAppIDs function does not require authorization.
- 2 0 creating/removing of file requires authorization using AppMasterKey 1\* - creating/removing of file does not requires authorization using AppMasterKey
- 3 0 change of Application Master Key is not possible 1\* - change of Application Master Key configuration is allowed in case of authorization using the key
- 4 Bit7-Bit4: determine rights to change key parameters
- 5  $0x0^*$ : Master key of application is required to change key settings
- 6  $0x1-0xD$ : authorization using key with his index is required to change key
- 7 settings
- 0xE :change of key settings requires authorization using the same key
- \* default setting

## 4.3.6 Removing the application

Command frame:

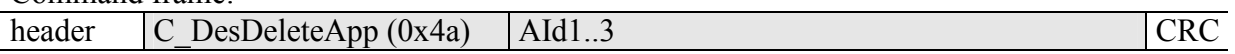

Wherein:

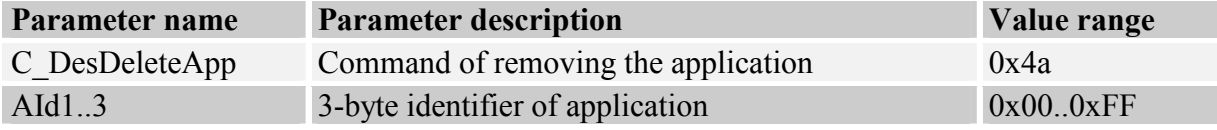

#### Response frame:

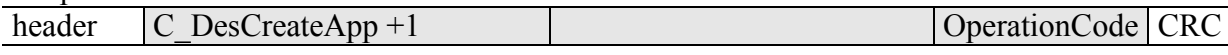

### 4.3.7 Getting the application list

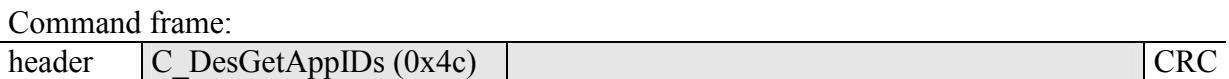

Wherein:

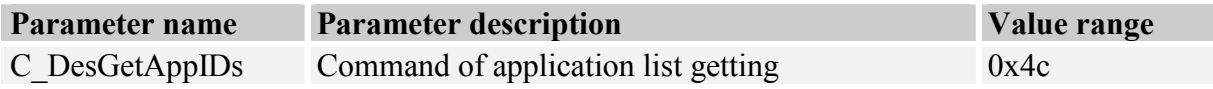

Response frame:

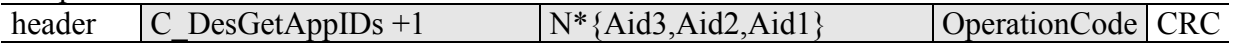

"Aid" list with numbers of applications which currently exist is being returned.

#### 4.3.8 Selecting the application

Command frame:

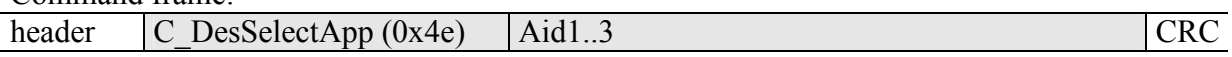

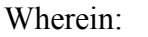

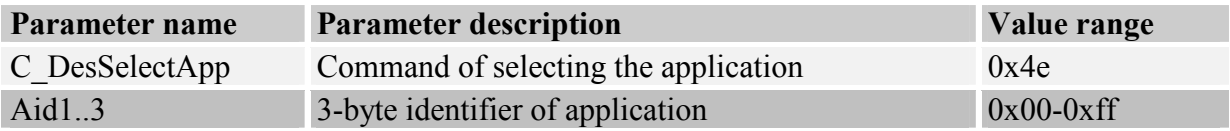

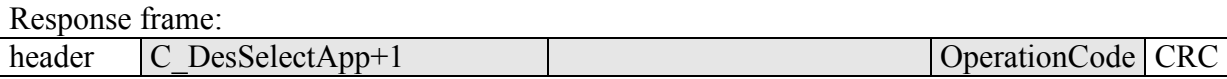

#### 4.3.9 Formatting the transponder

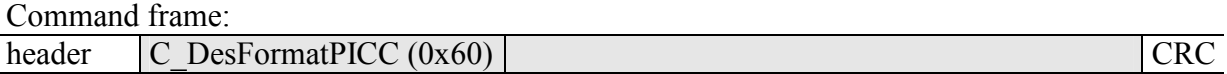

Wherein:

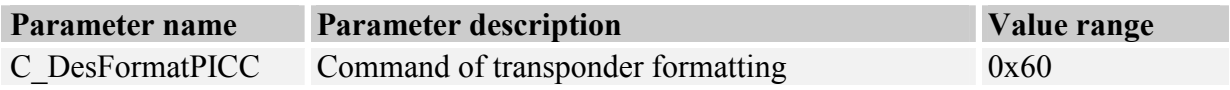

Using of this command requires authorization by means of PICC Master key.

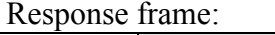

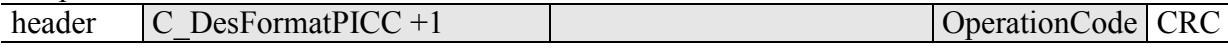

#### 4.3.10 Initializing the transmission protocol with Desfire transponders

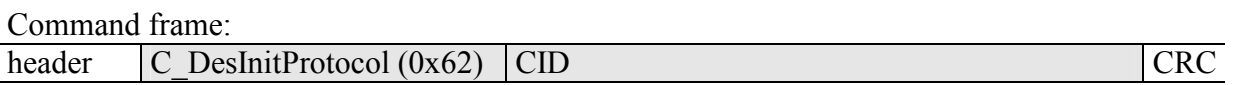

Wherein:

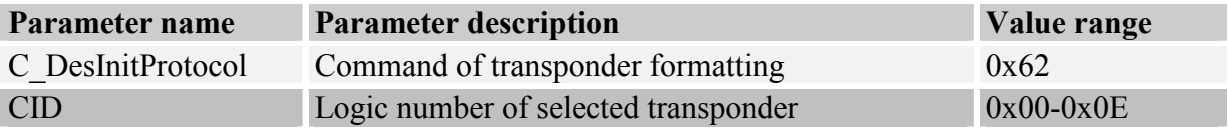

Use this command right after selecting the transponder by means of C\_Select command. Current reader version allows operation with one Desfire transponder at once. At his time, CID logic number does not mean anything, so it is recommended to use 0 number.

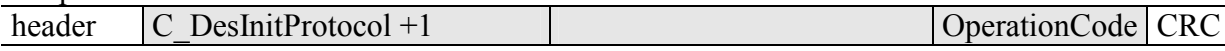

#### 4.3.11 Getting the file list of application currently selected

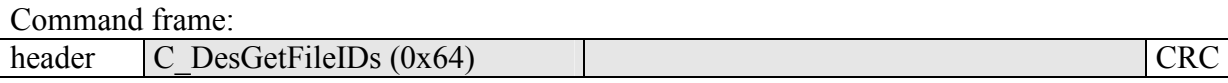

#### Wherein:

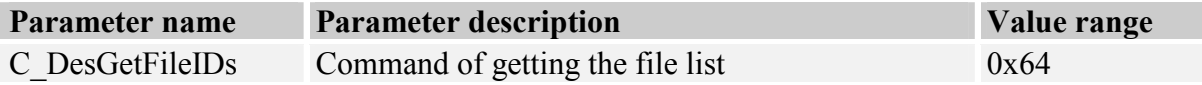

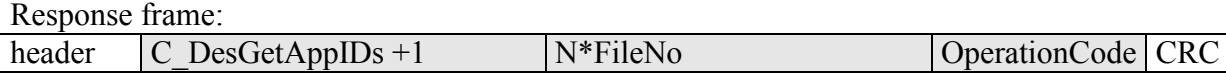

List with numbers of files currently existing in selected application is being returned.

#### 4.3.12 Getting the file features

Command frame:

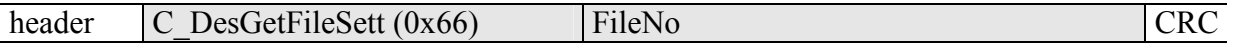

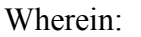

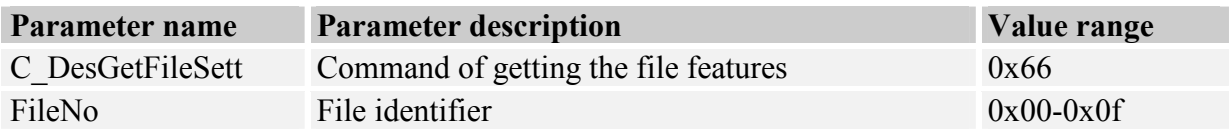

Response frame:

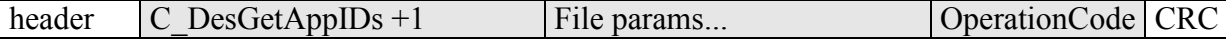

According to type of file, information with following format is being returned:

• For Standard Data Files and Backup Data Files

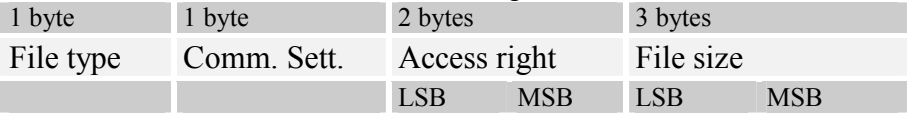

#### • For *Value Files* (this type is currently not implemented)

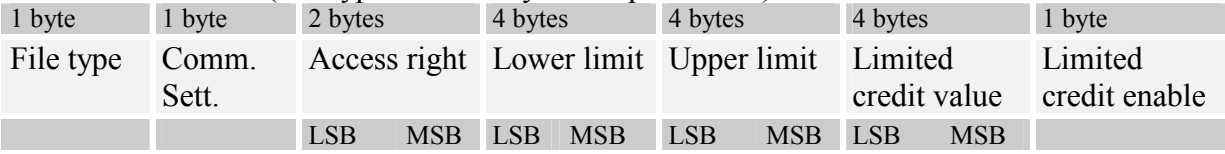

MM-D5/MM-U57D

**MM-D5/MM-U57D** 

Whorein:

• For Linear/Cyclic record files

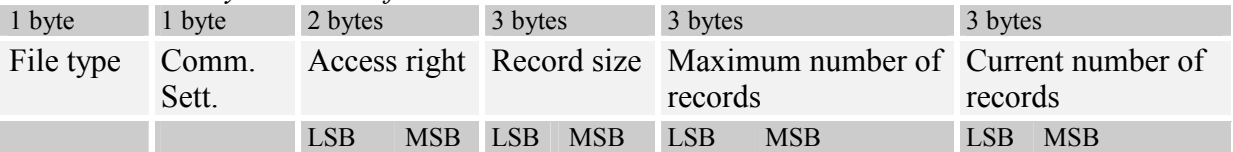

### 4.3.13 Creating the files of Standard Data type

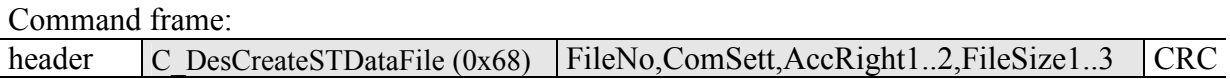

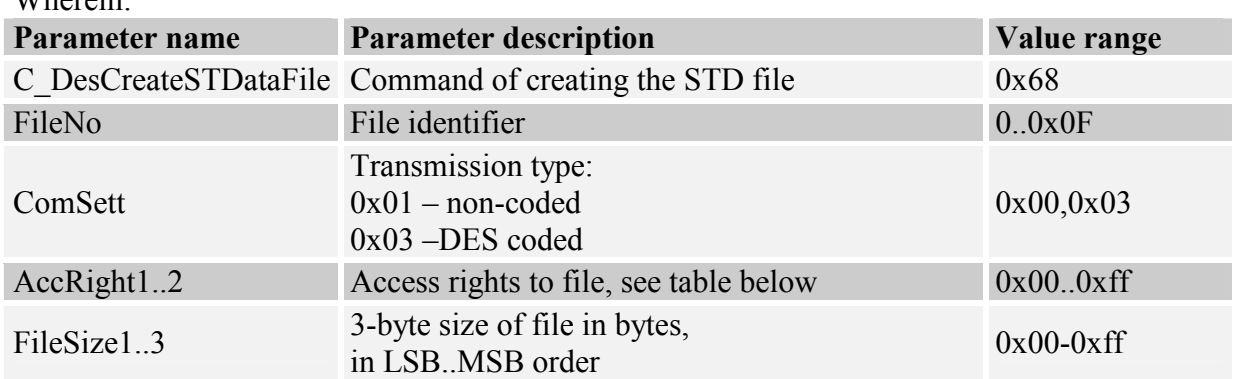

Bytes which determine access rights:

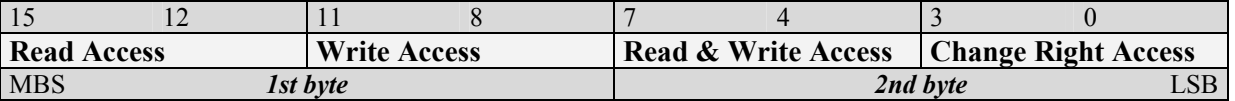

Two bytes of access rights are divided into four 4-bits fields. Each filed can include values from  $0x0 - 0xF$  range.

- Values from  $0x0 0xD$  range determine key number, which will have rights to use given operation,
- 0xE value means that given operation doses not require authorization,
- 0xF value means that there is no access to given operation, regardless which key is being used.

## Response frame:

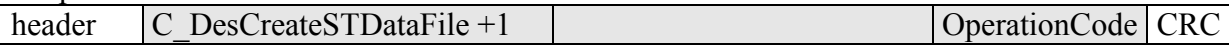

#### 4.3.14 Creating the files of Backup Data type

Command frame:

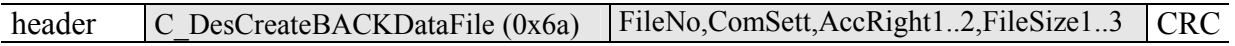

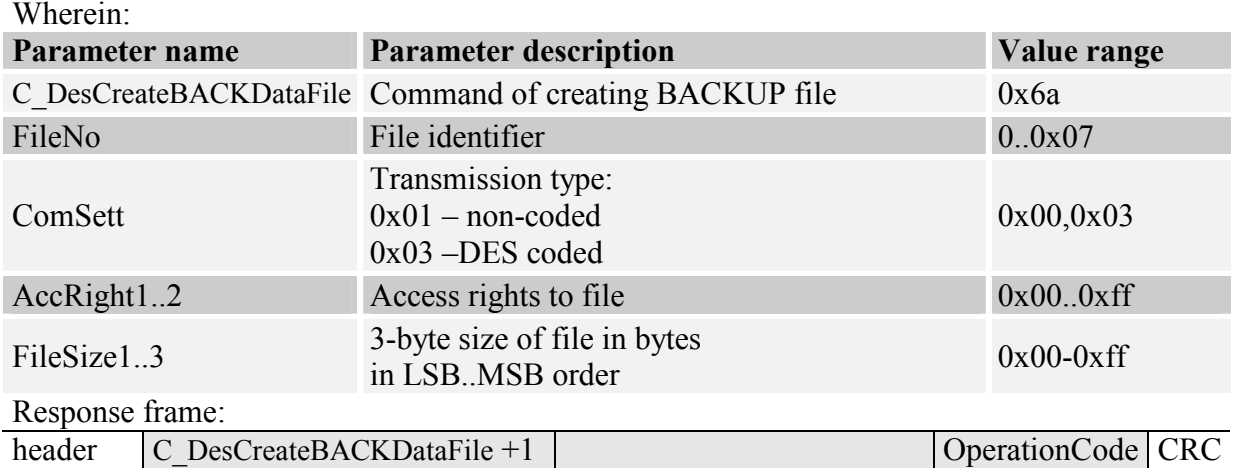

Access rights are determined in the same way as in case of Standard Data Files.

Saving the file of *Backup Data* type must be ended by performing the C\_DesCommit command.

## 4.3.15 Creating the files of Linear/Cyclic Record type

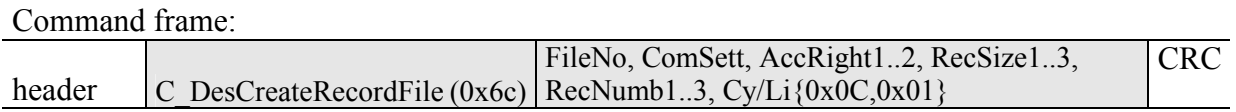

Wherein:

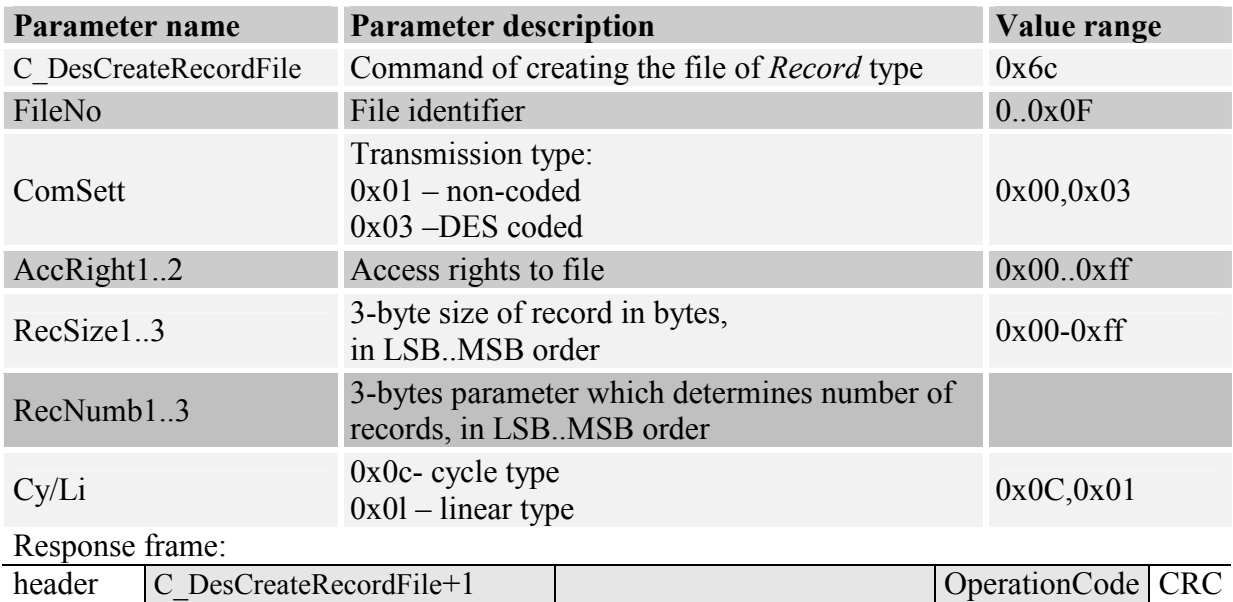

Access rights are determined in the same way as in case of Standard Data files.

### 4.3.16 Removing the file

Command frame:

NETRONIX 25

NETRONIX MM-U57D , MM-D5

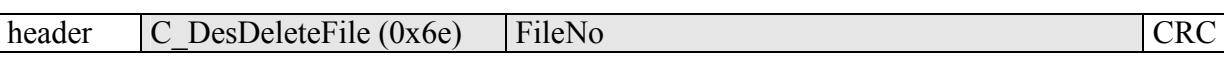

Wherein:

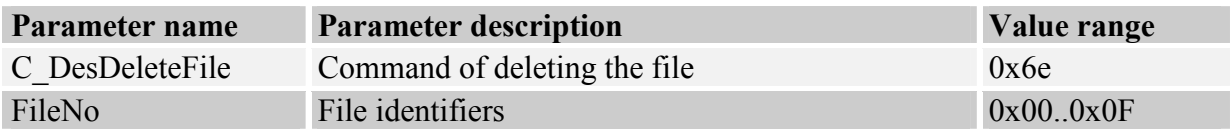

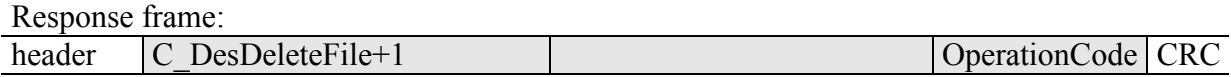

### 4.3.17 Changing the file settings

Command frame:

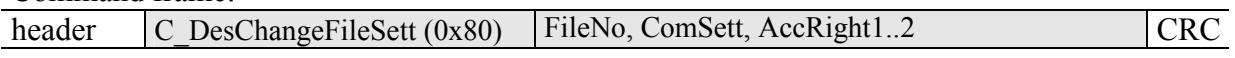

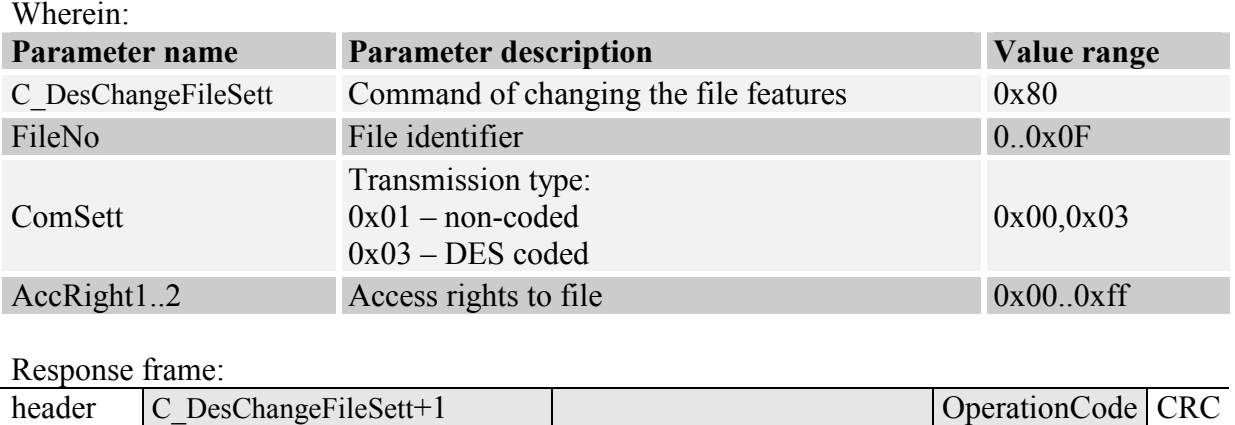

Access rights are determined in the same way as in case of creating the Standard Data files.

## 4.3.18 Reading the data from file of Std/Back Data type

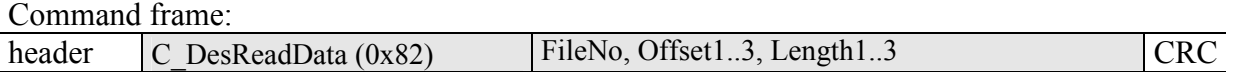

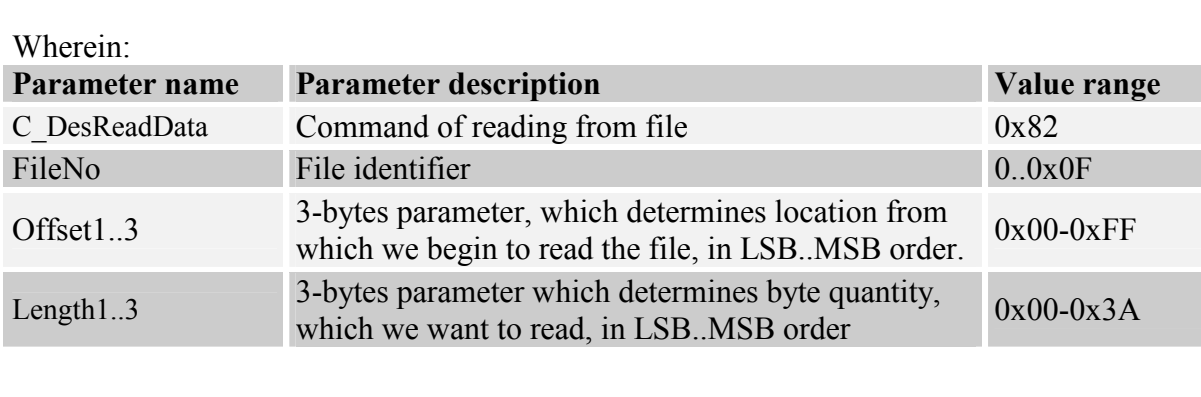

### (it is possible to read up to 58 bytes once)

Response frame:

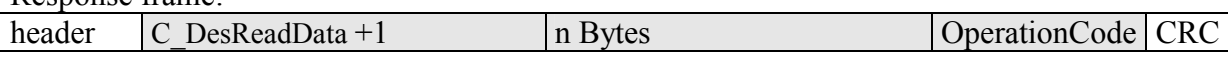

#### 4.3.19 Writing the data to file of Std/Back Data type

Command frame:

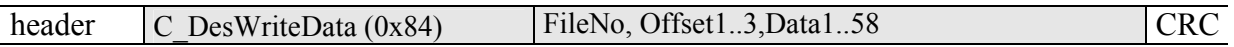

Wherein:

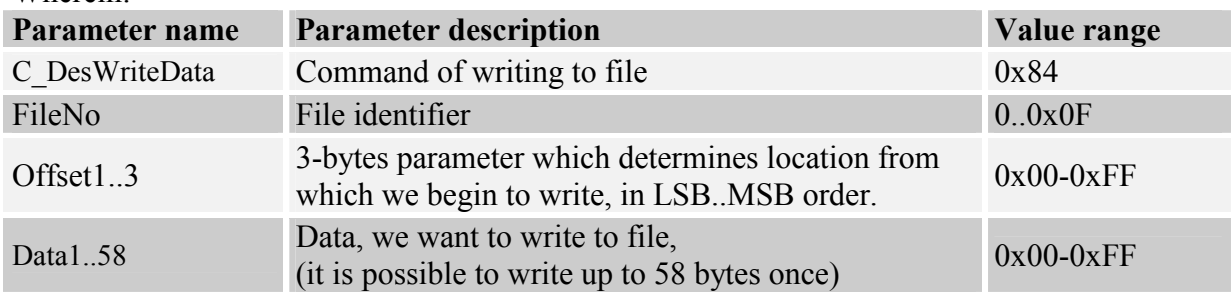

Response frame:

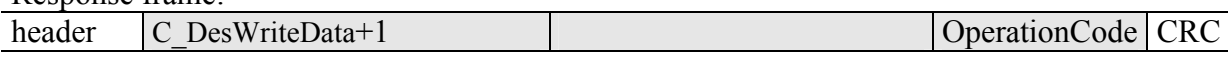

### 4.3.20 Writing the record to file of Record Data type

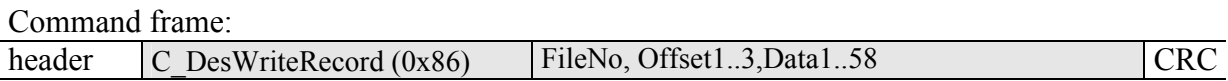

Wherein:

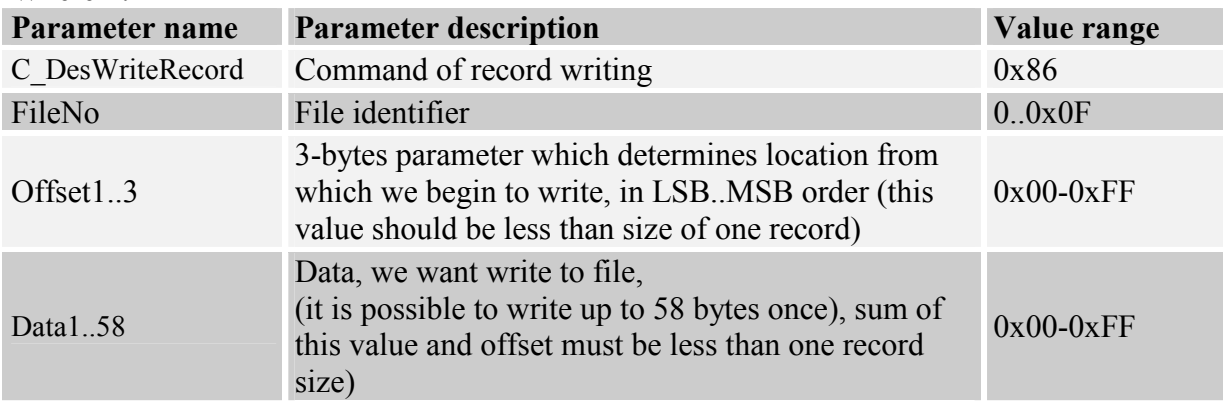

Response frame:

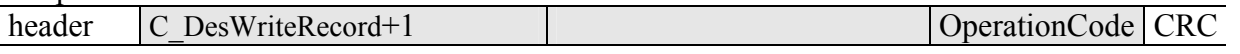

Note: Writing the record to file of Record type must be ended by performing the C\_DesCommit command.

MM-D5/MM-U57D

**MM-D5/MM-U57D** 

## 4.3.21 Reading the record from file of Record Data type

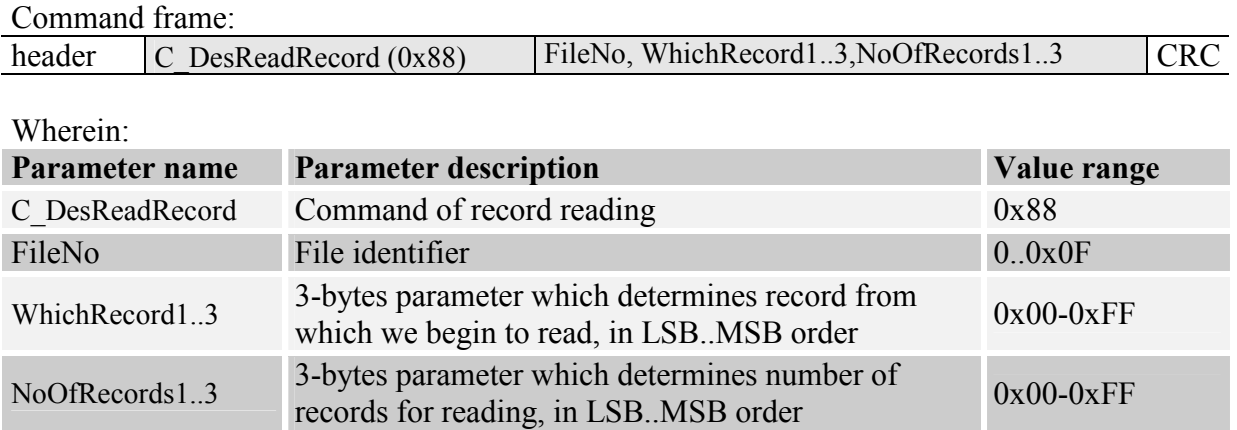

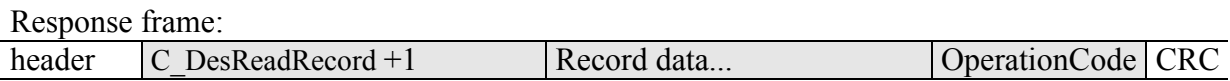

Number of data which has been red can not be higher than 58 bytes, so it should be observed following principle: {NoOfRecords1..3}\*record\_size < 58bytes

## 4.3.22 Clearing the files of Record Data type

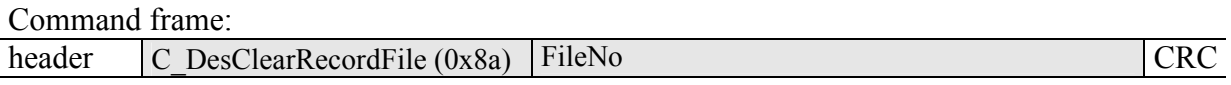

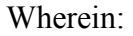

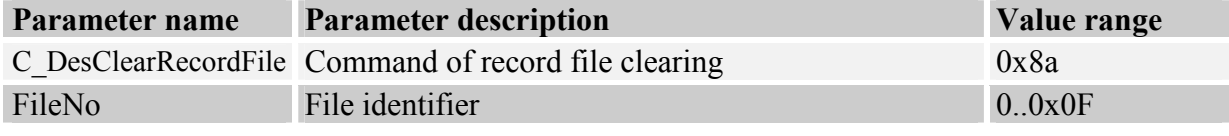

Response frame:

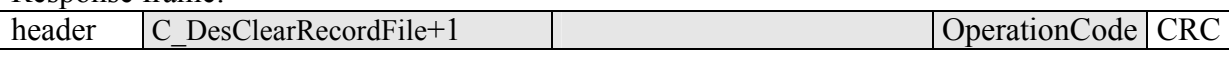

Note: This operation must be ended by performing the C\_DesCommit command.

### 4.3.23 Confirmation command - DesCommit

Command frame:

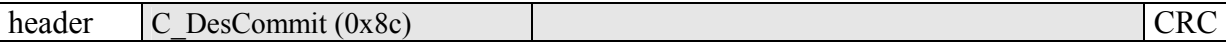

Wherein:

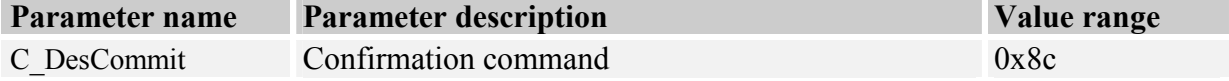

Response frame:

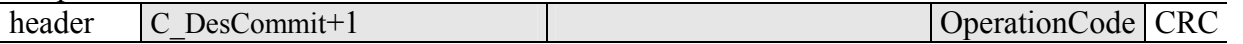

### 4.3.24 Deselecting the transponder

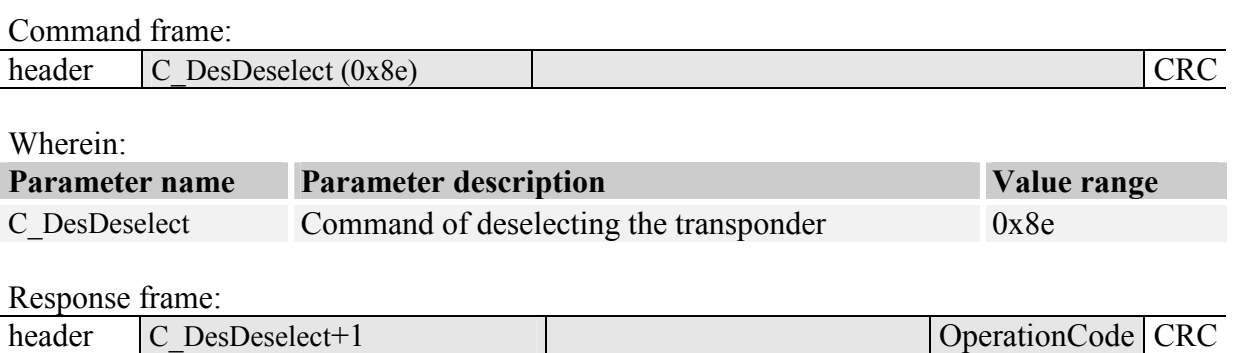

## 4.4 Electrical inputs and outputs

The reader has configurable inputs and outputs. All the outputs are of OC (open drain) type and feature 750 mA load capacity (1.5 A for pulse of width less than 10 ms). Module comprising outputs is fitted with overcurrent protection feature, which switches outputs off in case of excessive current occurs, and switches them on, after current drops below given limit value.

### 4.4.1 Describing the output state

Command frame:

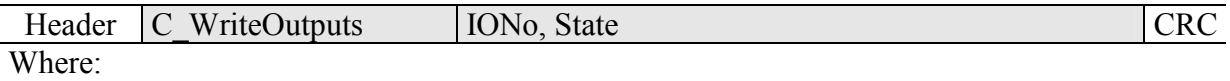

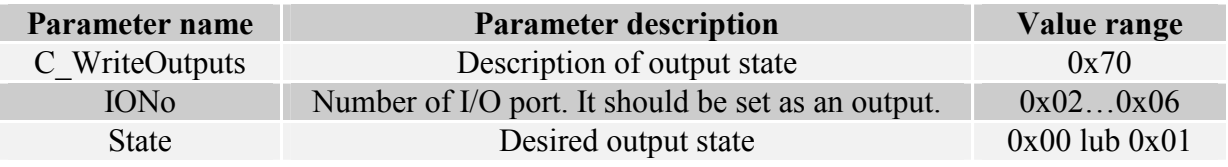

Response frame:

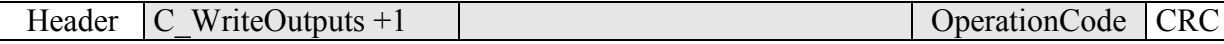

### 4.4.2 Reading-out the input state

Command frame:

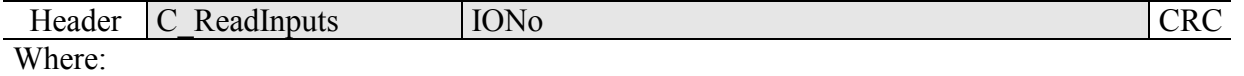

MM-D5/MM-U57D

**NIM-D5/MM-U570** 

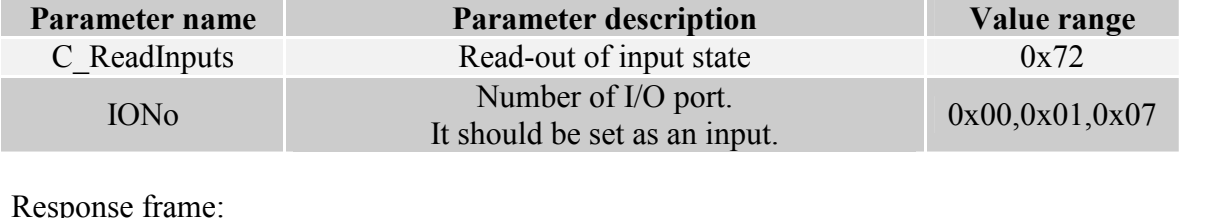

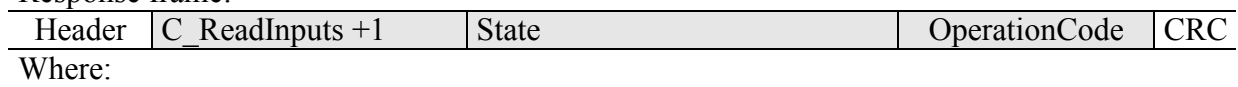

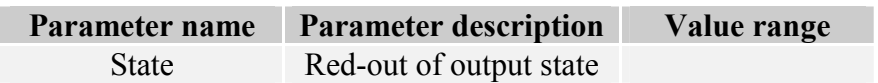

## 4.4.3 Writing the settings to any port

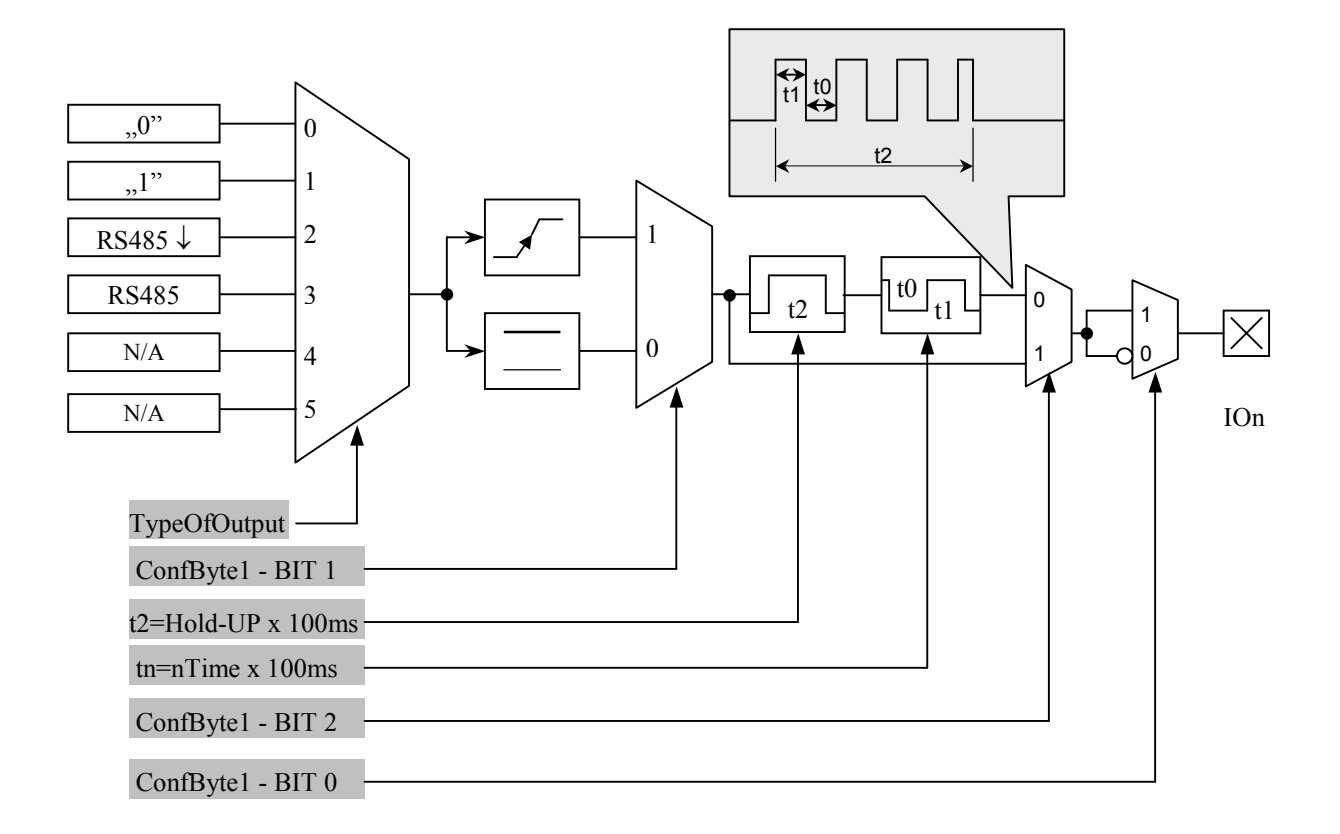

Command frame:

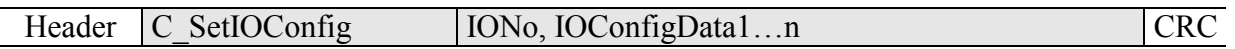

## If we set a port as output, IOConfigData1…n parameters are as below:

Dir, ConfByte1, TypeOfOutput, Hold-up, 0Time, 1Time

Where:

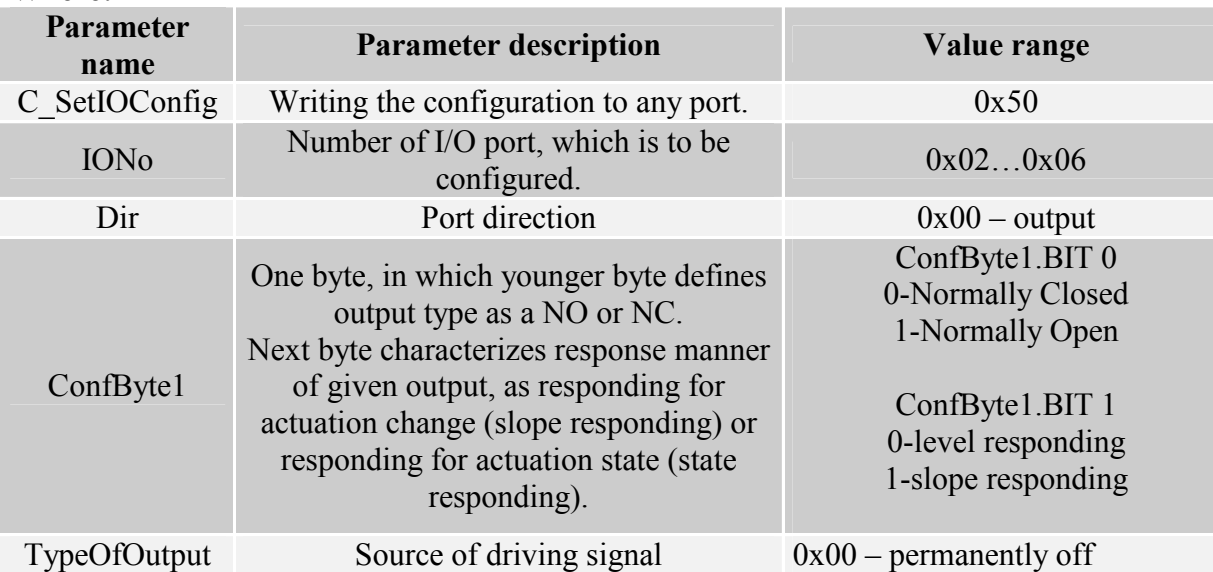

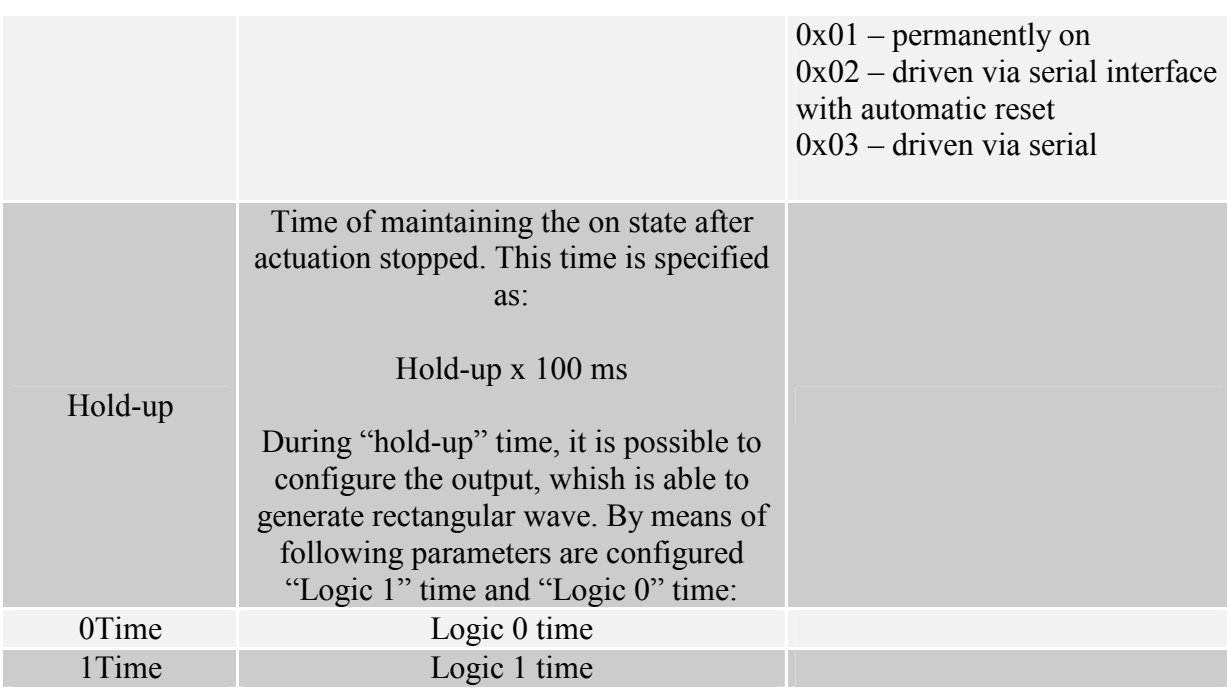

# If we set a port as a input, IOConfigData1…n parameters would be as below:

Dir, Triger, TypeOfInput, Delay,

### Where:

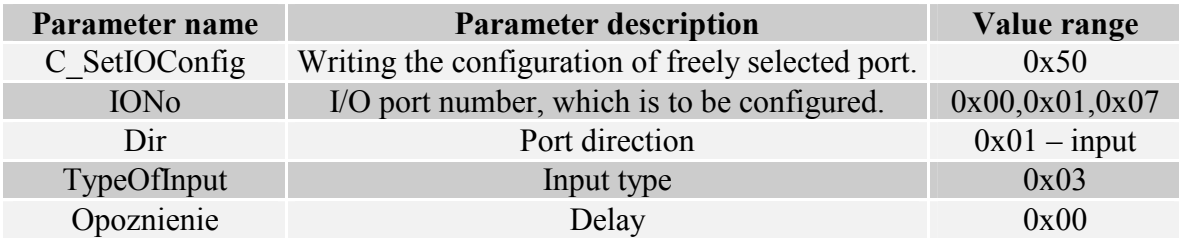

### 4.4.4 Reading-out the configuration of freely selected port

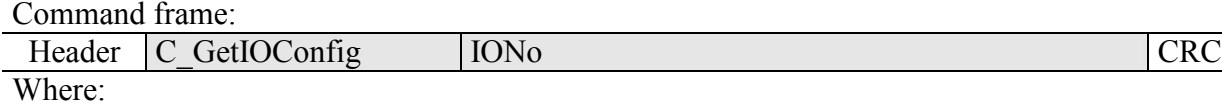

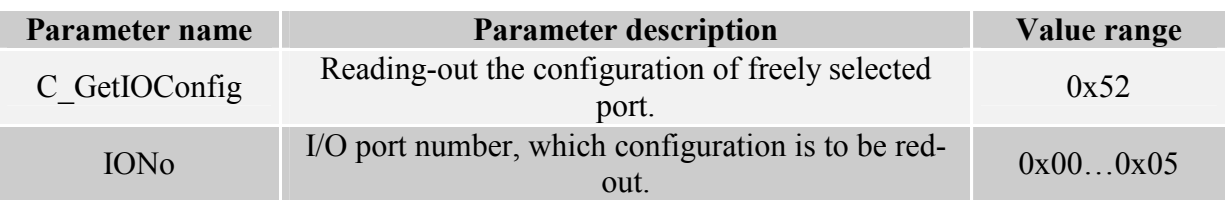

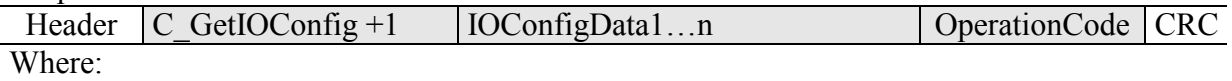

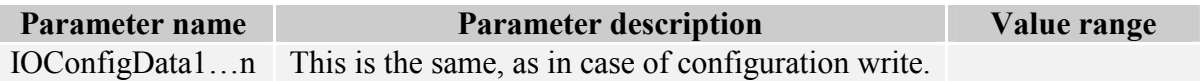

## 4.5 Access password

#### 4.5.1 Logging to reader

Command frame:

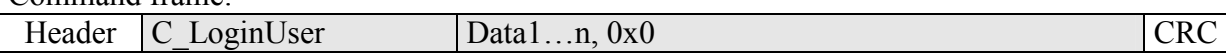

Where:

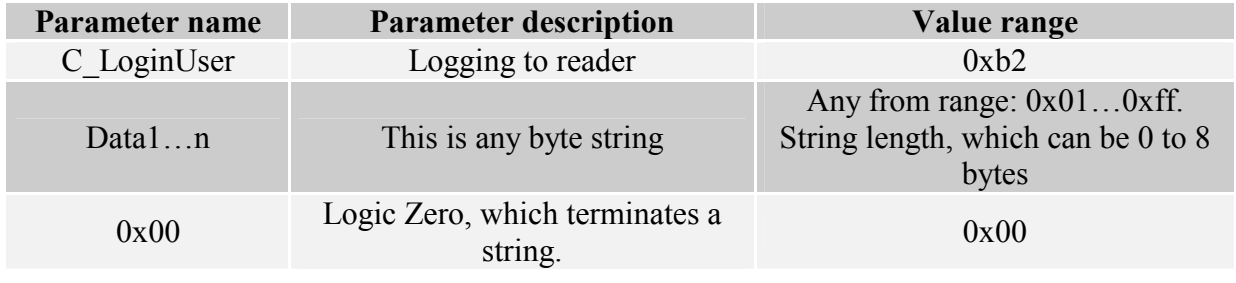

Response frame:

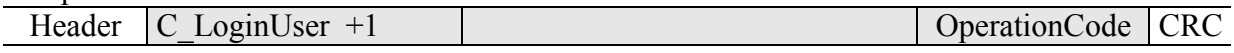

### 4.5.2 Changing the password

Command frame:

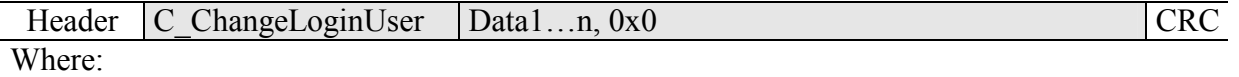

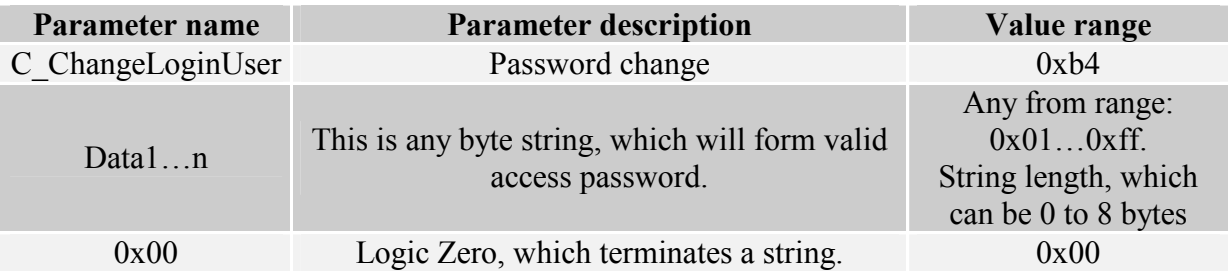

If =0x00, a reader will not be protected by password. At any moment, there is possible to set new password later on, to protect the reader by it.

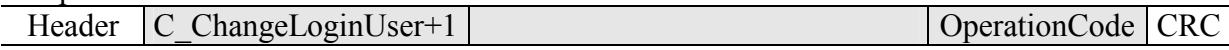

#### 4.5.3 Logging out of the reader

This command sets latest password as an invalid.

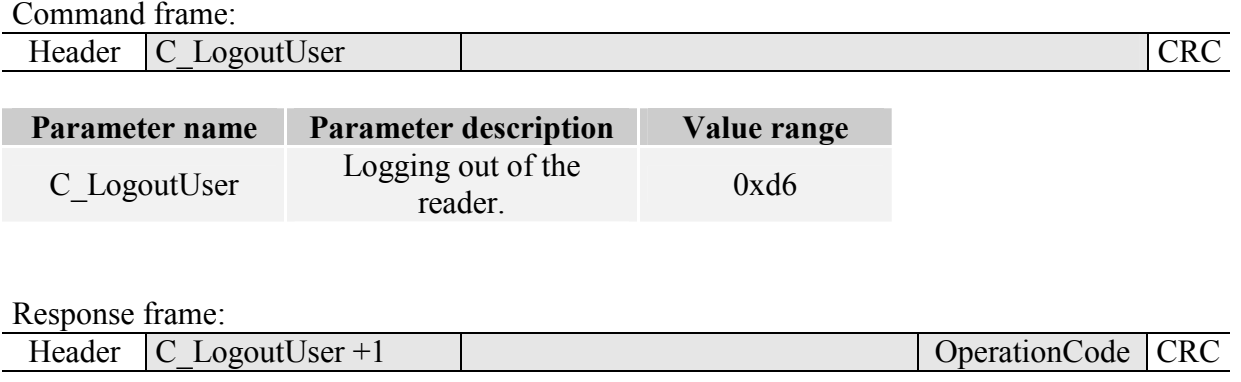

### 4.5.4 Writing the automatic device configuration

This command sets operation method of automatic device, reading the unique transponder number UID.

Because of high security level provided by Milfare transponders, there is no possibility of operation of UID reading automatic device and communication with transponders via RS-485 simultaneously.

The reader described below makes possible to hold-on operation of automatic device for a while, in case of suitable transmission via serial interface.

If the reader will operate in mixed mode i.e.:

- automatic reading device UID is enabled and:

- master device (computer, controller) communicates with reader or with transponders via reader,

it is required, to configure the reader correctly, so in case of communication with a reader or transponder, automatic reading device would hold-on its operation.

Command frame:

Header C SetAutoReaderConfig ATrig, AOfflineTime, ASerial, Amode,Abuzz CRC

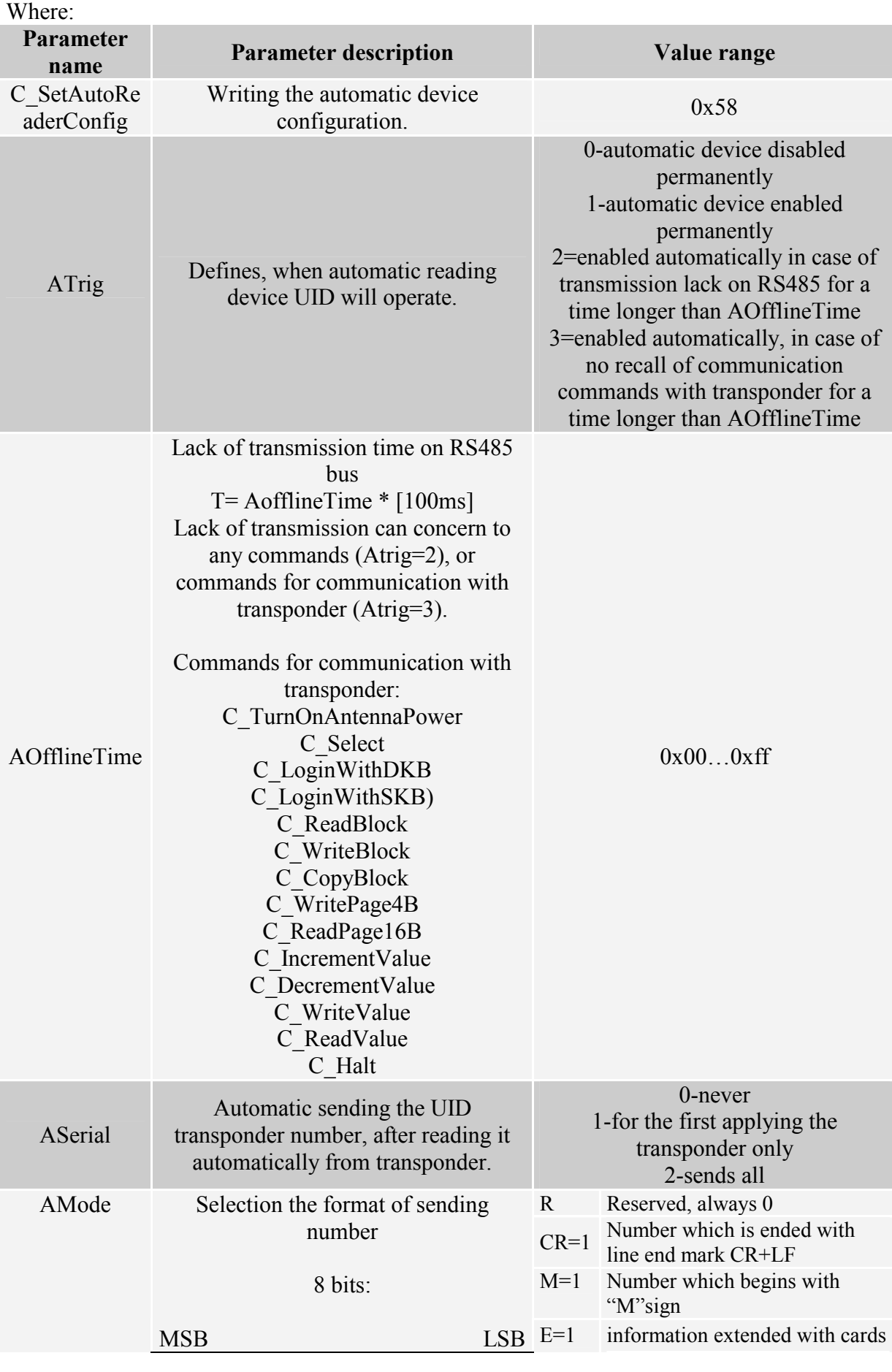

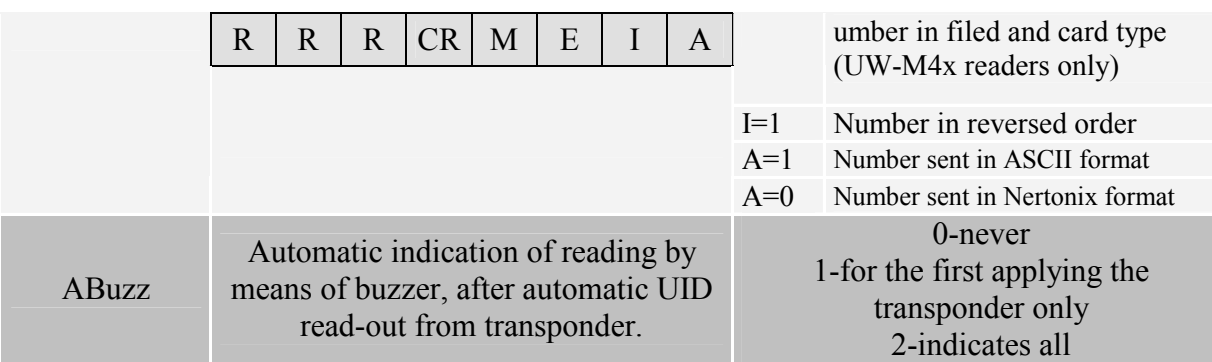

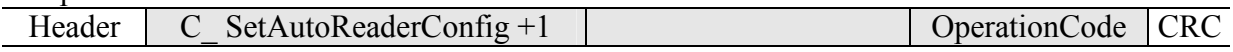

### 4.5.5 Reading-out the configuration of automatic device

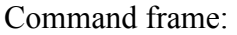

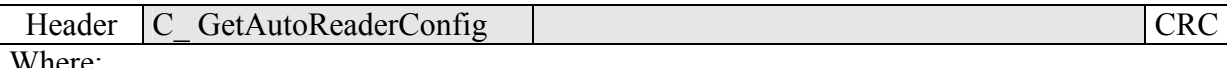

#### Where:

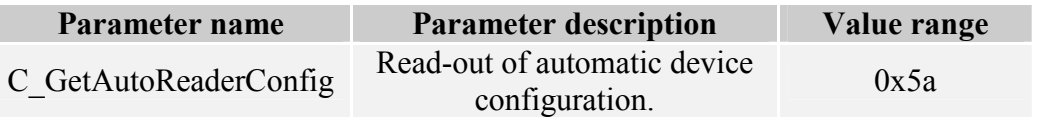

Response frame:

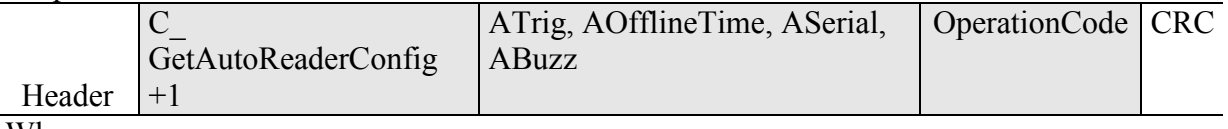

Where:

The meaning of response parameters is the same as described before.

## 4.5.6 Setting the date and time

Following setting has no influence for reader operation today.

Command frame:

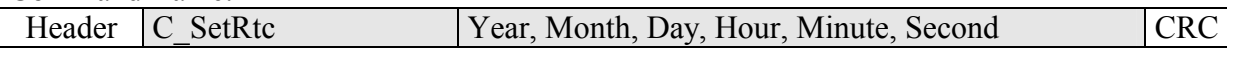

Where:

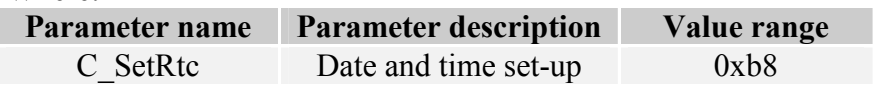

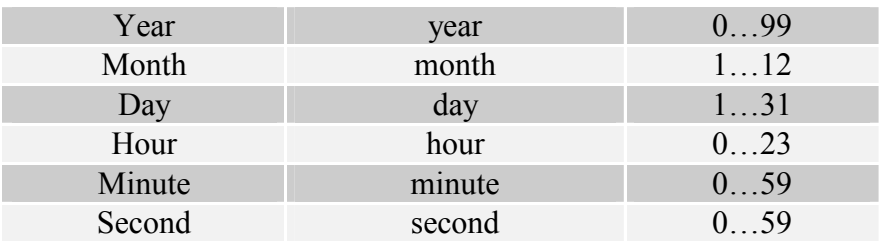

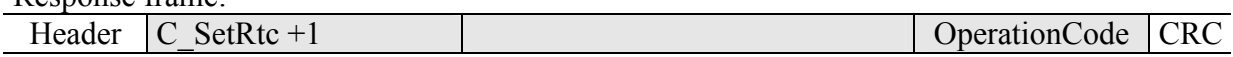

#### 4.5.7 Reading-out the date and time

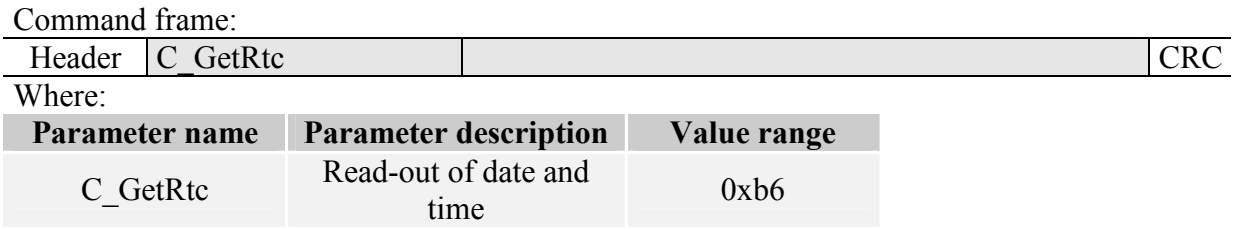

#### Response frame:

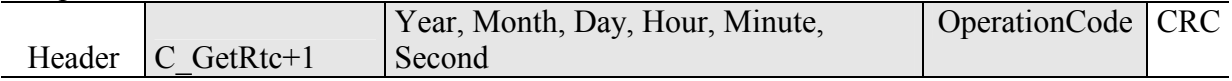

Where:

The meaning of response parameters is the same as described before.

## 4.6 Configuring the RS232 TTL serial interface

### 4.6.1 Writing the configuration of serial port

Command:

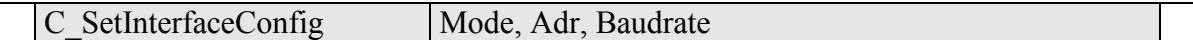

Where:

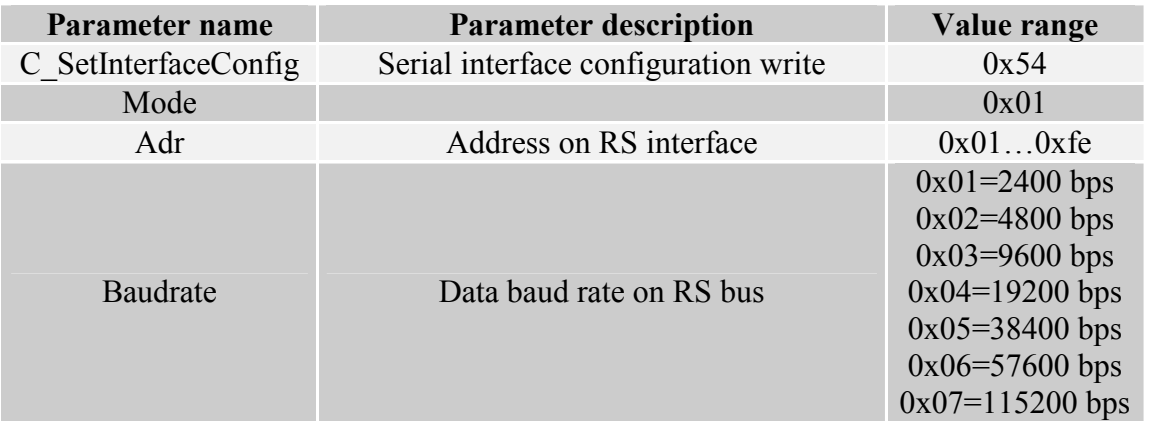

Response:

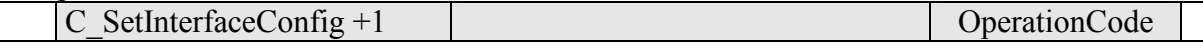

### 4.6.2 Reading the configuration of serial interface

Command:

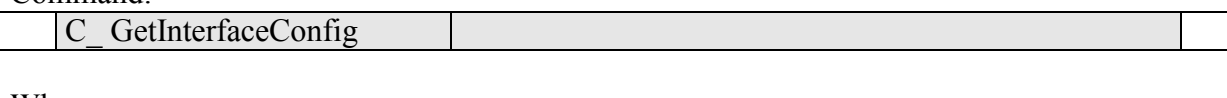

#### Where:

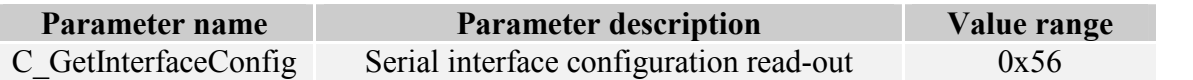

#### Odpowiedź:

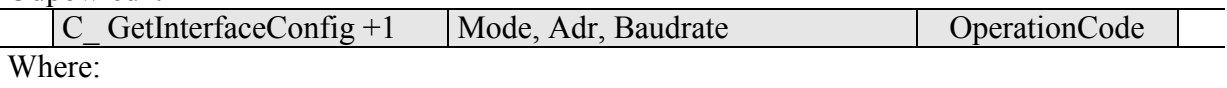

The meaning of response parameters is the same as described before.

## 4.7 MAD – Mifare Application Directory

## 4.7.1 Card MAD formatting

Command frame:

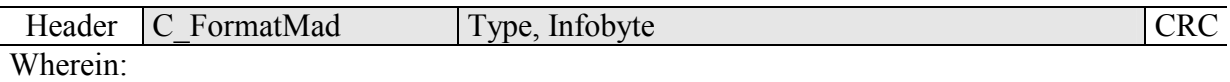

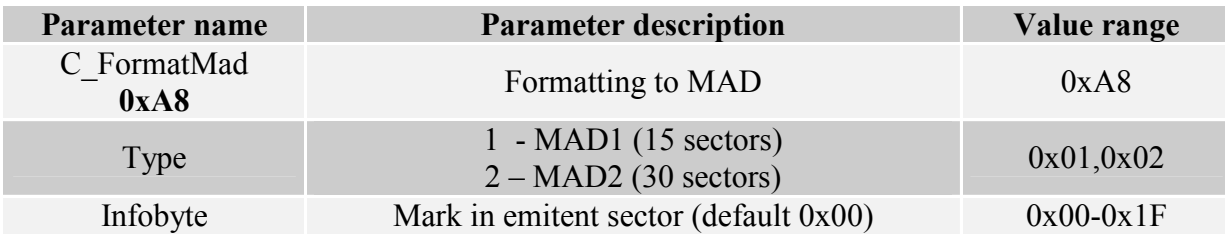

#### Response frame:

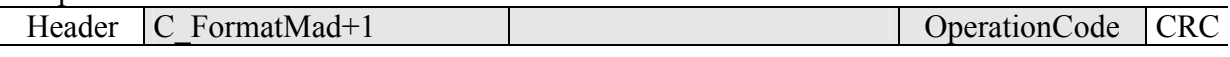

Notes:

Before you run C\_FormatMad command:

- switch AutoReader mode off (using C\_SetAutoReaderConfig command)
- load the keys (default 0xff,0xff,0xff,0xff,0xff,0xff)
- turn antenna supply on (using C\_TurnOnAntennaPower)
- select the cart (using C\_Select command)
- login to sector with number 0, using key of AA type

### 4.7.2 Adding the application to MAD directory

Command frame:

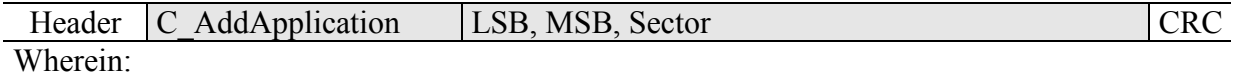

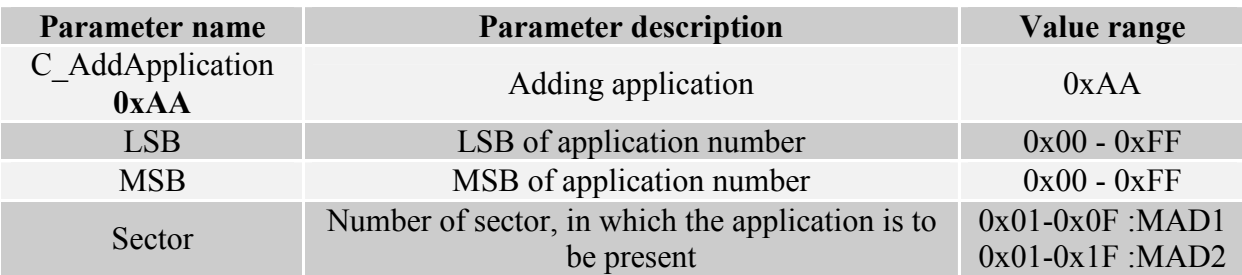

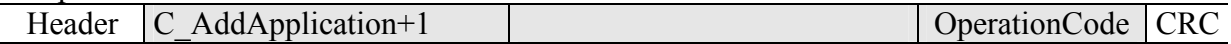

Notes:

Application number should be other than 0x0000 Before you run C\_AddApplication command:

- switch AutoReader mode off (using command C\_SetAutoReaderConfig)
- load the keys (default  $0xff,0xff,0xff,0xff,0xff)$
- turn antenna supply on (using C\_TurnOnAntennaPower command)
- select the card (using C\_Select command)
- login to sector with number 0, using key of AA type

#### 4.7.3 Pursuing the sector for given application

Command frame:

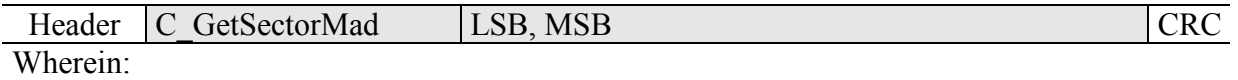

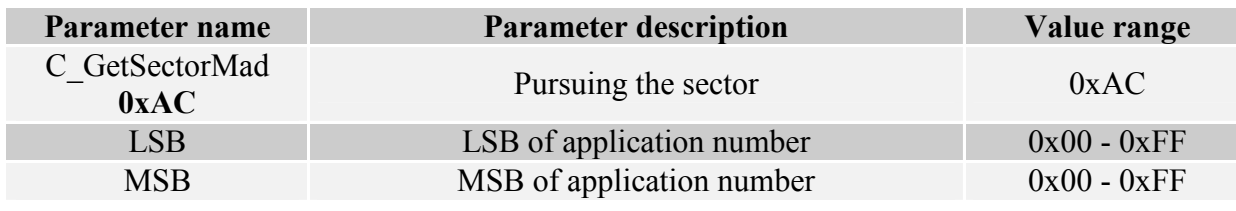

Response frame:

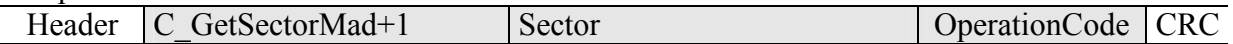

Notes:

Before you run C\_GetSectorMad command:

- switch AutoReader mode off (using C\_SetAutoReaderConfig command)
- load the keys (using  $0xff,0xff,0xff,0xff,0xff)$
- turn antenna supply on (using C\_TurnOnAntennaPower command)
- select the card (using C\_Select command)
- login to sector with number 0, using key of AA type

If response byte is 0x00, it will mean, that given application is not present in MAD catalogue.

### 4.7.4 Pursuing the next sector of application

Command frame:

MM-D5/MM-U57D

**MM-D5/MM-U570** 

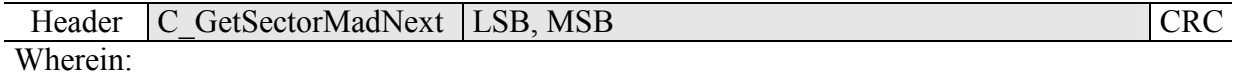

Parameter name Parameter description Value range C\_GetSectorMad ELSECTOTIVIAL Pursuing the next sector 0xAE<br>
0xAE

Response frame:

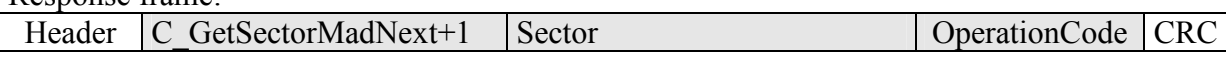

Notes:

Before you run C\_GetSectorMadNext command, perform sector searching operation using C\_GetSectorMad, command, of which pursuing result was other than 0.

If response byte is 0x00, it will mean, than no more sectors have been found for given application.

### 4.8 Other commands

#### 4.8.1 Remote reset of reader

Command frame:

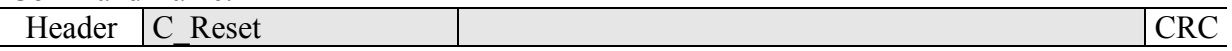

Where:

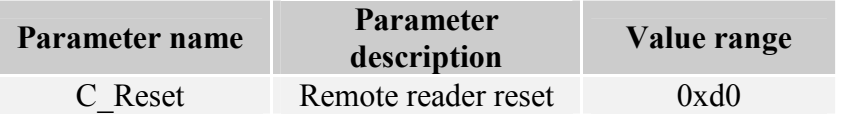

Response frame:

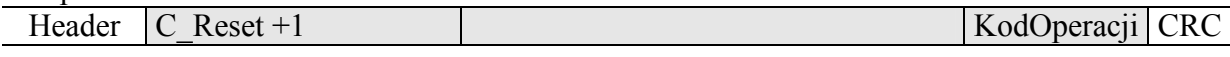

#### 4.8.2 Reading-out the reader software

Command frame:

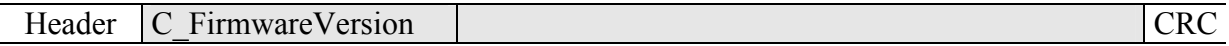

Where:

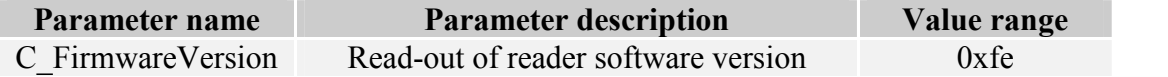

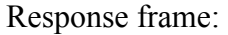

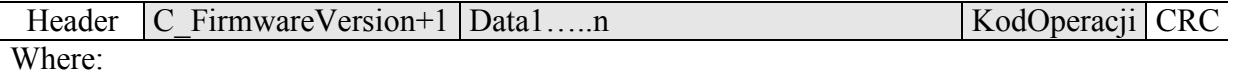

Data1...n is sequence of dots, which are written as an ASCII codes.

MM-D5/MM-U57D

**NM-D5/MM-U570** 

## 4.9 Meaning of operation code in response frame

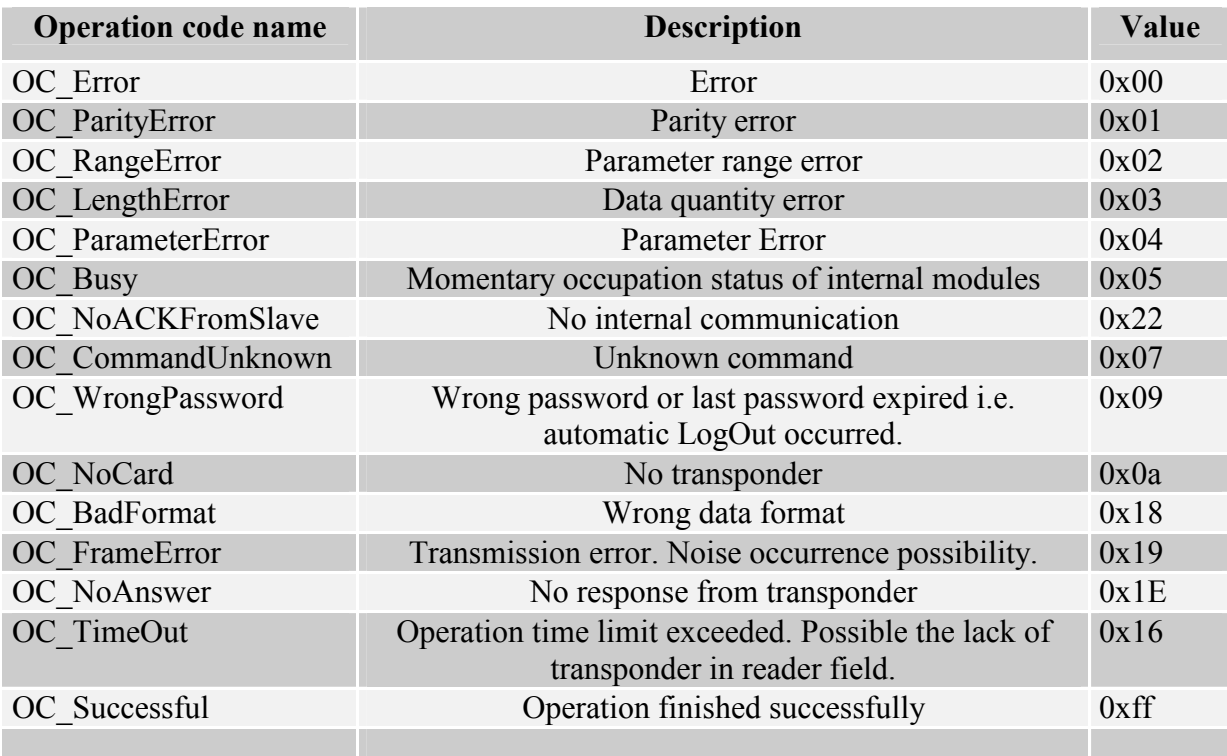

## Operation codes connected with DESFIRE transponders

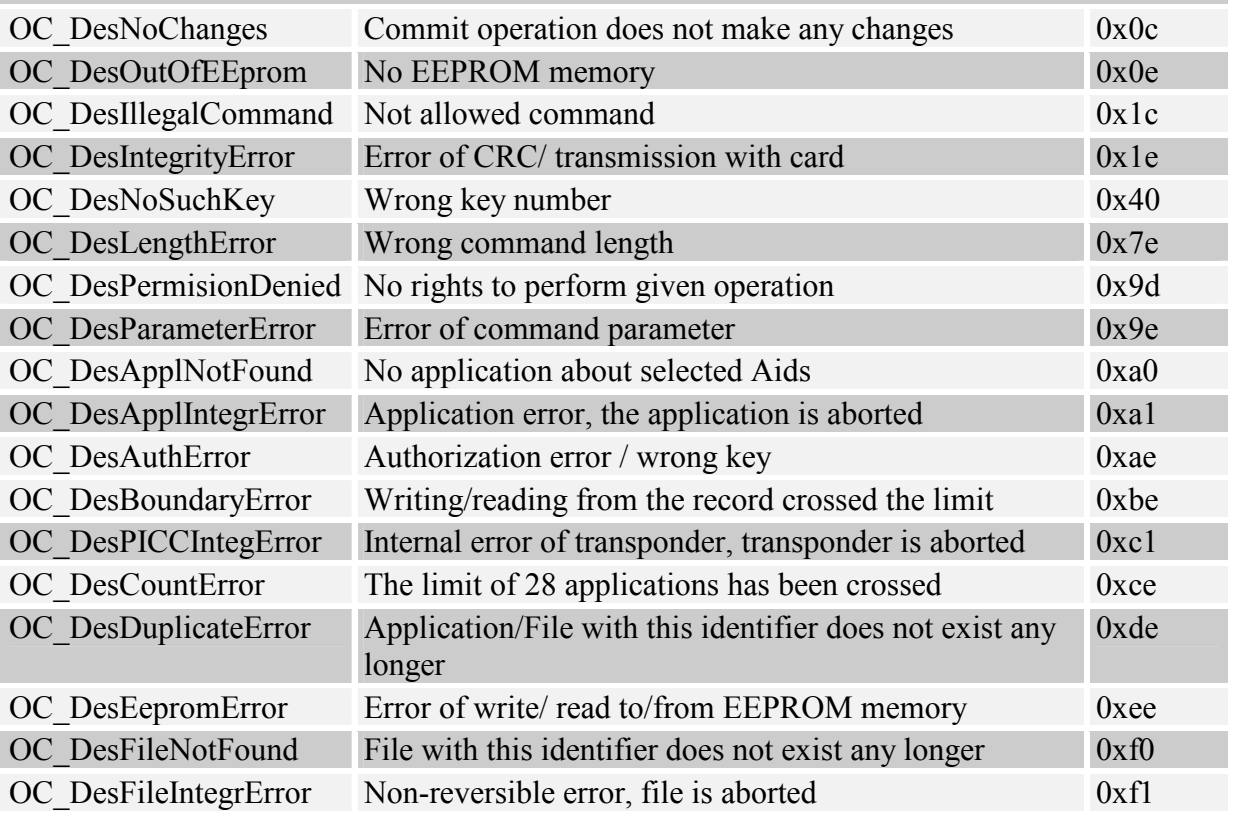

## 4.10 Meaning of symbols and markings used in the specification

\*\*Sectors and block numeration

For S50 cards: SectorNo=0x00…0x0f  $BlockNo=0x00$   $0x03$ 

For S70 cards: SectorNo=0x00...0x20 BlockNo=0x00...0x03 SectorNo=0x21…0x27 BlockNo=0x00…0x0f

# 5 Restoring the default settings

To restore default settings:

- turn power supply of the module off or set it in reset state
- short P3 and P4 terminals
- turn power supply on or to bring module out of reset state.
- open P3 i P4 terminals

During restoring defaults settings, are fixed following reader parameters:

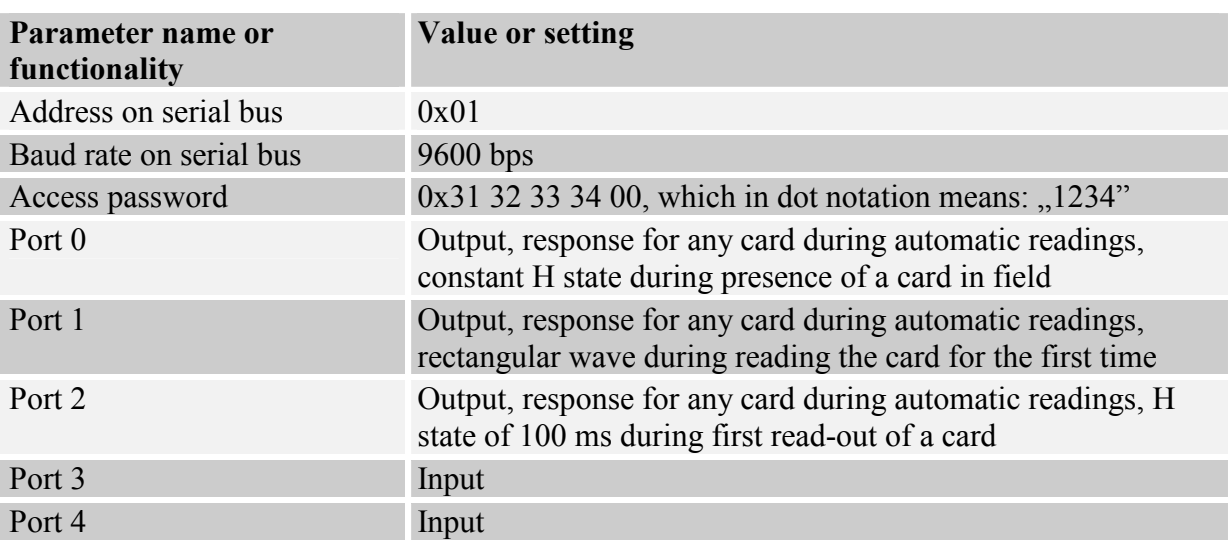

# 6 Operation example of transponder

## 6.1 An example how to operate the Mifare transponders

After correct connection of reader and achieving the bi-directional communication between the reader and master computer, it is possible to perform read-out and write operation of transponder memory.

Following operation assumes, that reader is in default condition, and applied S50 card is in default condition too. It means this card has full access rights and both 0xff ff ff ff ff ff keys.

Logging to the reader is to make changes in its factory configuration. C\_LoginUser, 0x31, 0x32, 0x33, 0x34, 0x00

Because during manual experiments, time between subsequent commands sent via serial interface is large and reaches values from some second to some minutes, it is required to disable internal UID automatic read-out device.

It should be done by means of command:

SetAutoReaderConfig with parameters: 0x00, 0x00, 0x00, 0x00.

To read-out the transponder, first load key to key memory. So load the key to SKB, by means of: C\_LoadKeyToSKB, 0xff, 0xff, 0xff, 0xff, 0xff, 0xff, 0x00

Enable the field. TurnOnAntennaPower, 0x01 Apply transponder to reader.

Select transponder C\_Select, 0x00

Login to e.g. sector 3. C\_LoginWithSKB,  $0x03$ ,  $0xAA$ ,  $0x00$ 

Read-out 2nd block content in 3rd sector. C\_ReadBlock, 0x02

If all Operation Codes in response frames were marked as OC\_Successful, so obtained values are the values which have been red-out from the block.

## 6.2 An example how to operate the Desfire transponders

After correct connecting the reader and establishing two-way transmission between reader and host computer, it is possible to perform reading/writing operation from/to transponder memory.

Following operations assume that reader is in its defaults state and that settings of Desfire card which is being used are full default settings, it means they have full access rights, and value of PICC master key is 0x00,0x00,0x00,0x00,0x00,0x00,0x00,0x00.

Aim of this example is to create new application, change standard key of application, create file with data, write data to file and then read data from the file.

Login to reader to make changes in its default configuration.

1. C\_LoginUser 0x31, 0x32, 0x33, 0x34, 0x00

Because, during manual experiments, time between subsequent commands sent via RS is relatively high and achieves value from some seconds to some minutes, turn the internal automatic read function UID off.

It should be done by means of command:

2. SetAutoReaderConfig 0x00, 0x00, 0x00, 0x00.

To read the transponder, load keys to key memory first.

We load then standard key of Desfire transponders to e.g. position "3" of the reader memory, and to position "4" of our key, which will be assigned to new application:

3. C\_DesSaveKey 0x03, 0x00, 0x00, 0x00, 0x00, 0x00, 0x00, 0x00, 0x00

4. C\_DesSaveKey 0x04, 0x01, 0x02, 0x03, 0x04, 0x0a, 0x0b, 0x0c, 0x0d

Turn the field on.

5. C\_TurnOnAntennaPower 0x01

Apply transponder to the reader and select the transponder.

6. C\_Select 0x00

Initialize data exchange protocol ISO with logic number of transponder 0.

7. C\_DesInitProtocol 0x00

Perform authorization using ...<sup>0"</sup> key, it means using PICC Master key. This key is written in reader memory under index ..3".

8. C\_DesAuth 0x00,0x03

Create application with identification number e.g. 0x30, 0x10, 0x55, with default setting of ApplicationMasterKey, and with place for 4 keys held in reserve.

#### 9. C DesCreateApp 0x30,0x10,0x55,0x0F,0x04

Change newly created, default ApplicationMasterKey for one, which is written in reader memory under position 4. In connection with it, select new application:

#### 10. C\_DesSelectApp 0x30,0x10,0x55

Login to application using Application Master Key, change it, and then repeat login using new key.

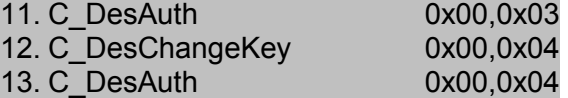

Create standard file including full access rights for Application Master Key and read-out rights for key  $\alpha$ , 3". The file will have index  $\alpha$ , 2", non-coded data exchange and size of 1500 bytes.

14. C\_DesCreateSTDataFile 0x02,0x00,0x30,0x00,0xDC,0x05,0x00

Write data to newly created file beginning with position 0.

15. C\_DesWriteData 0x02,0x00,0x00,0x00, \$TuSaNaszeDaneDoZapisu

Read 21 bytes of newly written data.

16. C\_DesReadData 0x02,0x00,0x00,0x00, 0x15,0x00,0x00

Latest news concerning to NETRONIX products http://www.netronix.pl/